## **Tutorial**

# **D**ata **E**nvelopment **A**nalysis with **deaR**

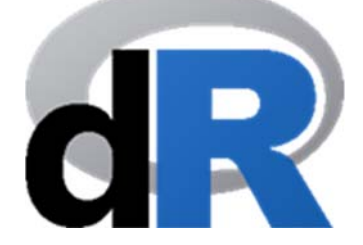

**Version 1.0 (English) (Noviembre 2018)** 

> **Vicente Coll‐Serrano(1) Rafael Benítez(2)**

## **Vicente J. Bolós(3)**

**(1) Department of Applied Economics. Vicente.Coll@uv.es Quantitative Methods for Measuring Culture (MC2) (2) Department of Business Mathematics. Benitez.Suarez@uv.es (3) Department of Business Mathematics. Vicente.Bolos@uv.es School of Economics (www.uv.es/economia) University of Valencia (Spain)** 

## **Index**

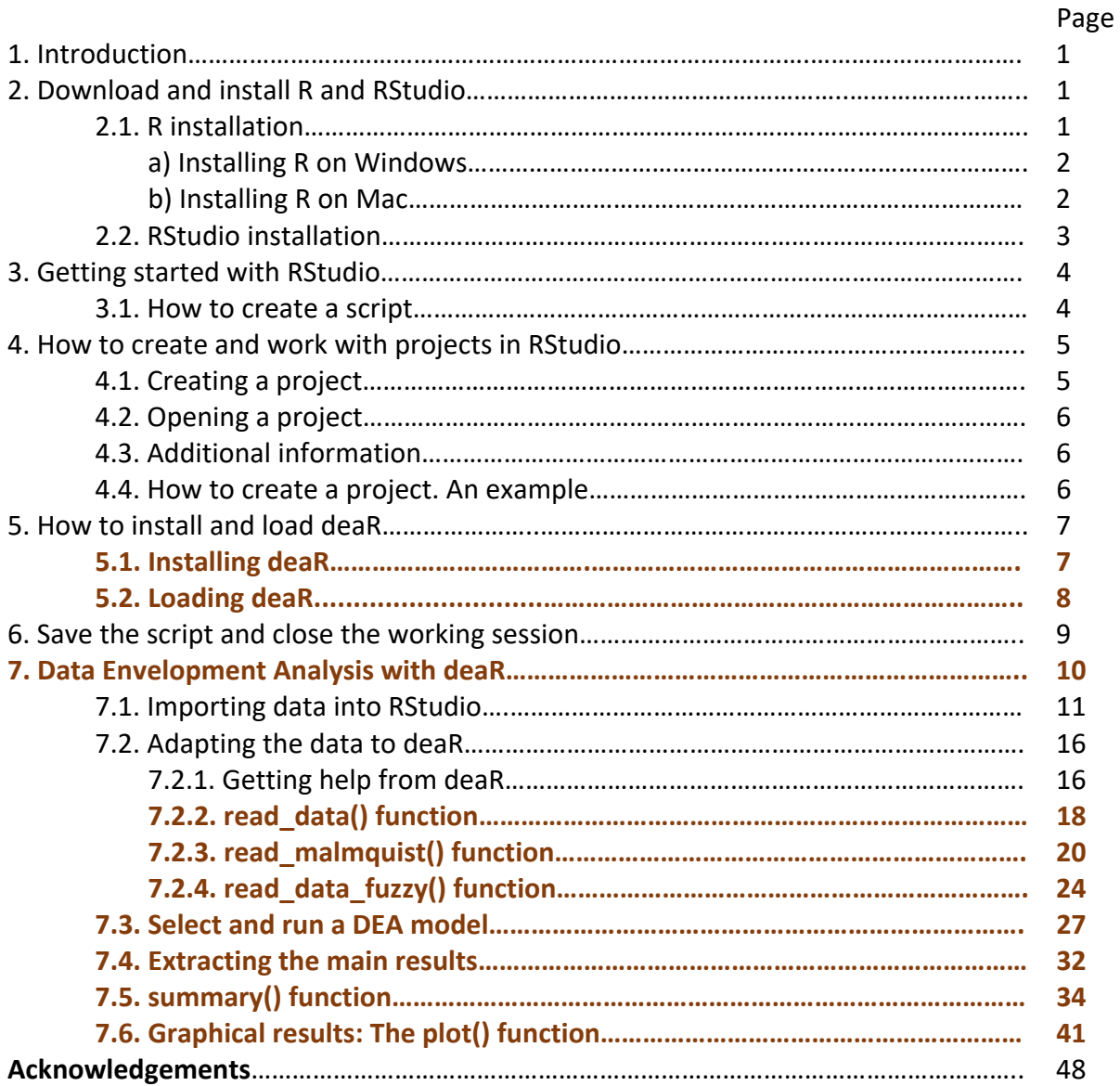

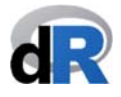

## **1. INTRODUCTION.**

deaR is a new and versatile R package (free software) that allows to run a wide variety of models based on Data Envelopment Analysis.

**This tutorial is written so that non‐R users can use deaR**, but it is not a manual of introduction to  $R^1$ .

**If you are an R user, you can directly go to section 5 and 7**.

We want **deaR** to become the reference software tool for those researchers, practitioners, teachers, students and users of the Data Envelopment Analysis methodology. For this, any comments and suggestions to improve **deaR** will be really appreciated. We also accept suggestions of DEA models to be considered for being programmed in new versions of **deaR**. In this sense, we like to anticipate that a new version of **deaR** will include models or features not currently covered such as: stochastic DEA, network DEA, Malmquist index (other decompositions and bootstrapping), negative values and extension of undesirable inputs/outputs to other models in which they are not available now, etc.

We will release a **deaR shiny version** (an interactive web app) soon. We will inform you when it available.

## **2. Download and Install R and RStudio.**

To use **deaR**, firstly we have to download and install R and Rstudio.

### **2.1. R installation.**

To install R, we go to the R‐project website: http://www.r‐project.org (see Figure 1).

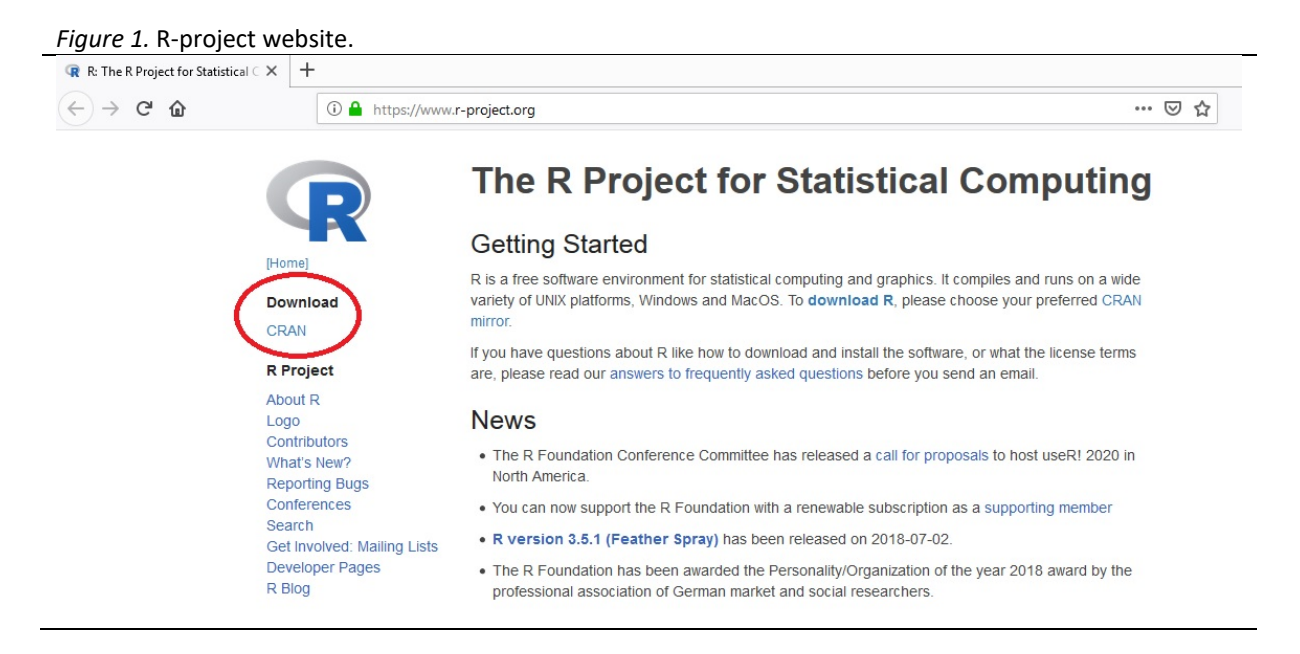

To download R, we click the *CRAN* link and select the "mirror site" nearest to our location.

Now, depending on the operating system of our computer, we select the appropriate option (see Figure 2).

 <sup>1</sup>Manual of introduction to R: https://cran.r-project.org/doc/manuals/r-release/R-intro.pdf

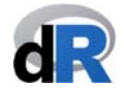

*Figure 2*. Versions of R.

The Comprehensive R Archive Network

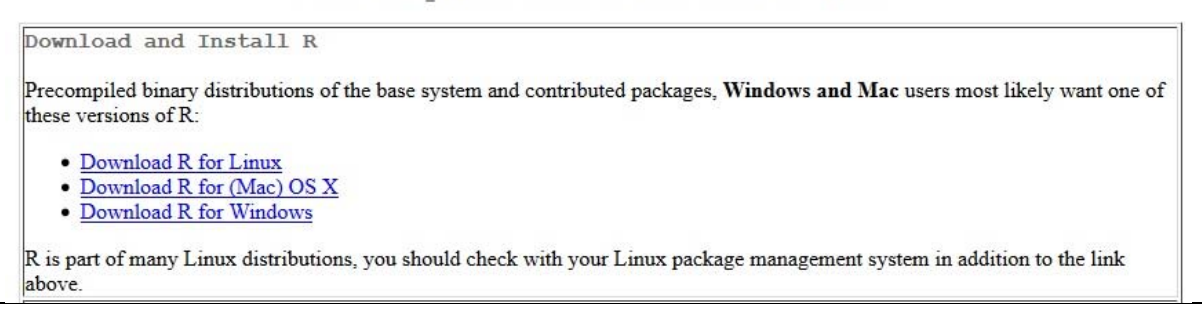

#### **a) Installing R on Windows.**

By clicking the *Download R for Windows* link, we will go to the webpage shown in the Figure below. We click on *install R for the first time* (see Figure 3).

*Figure 3*. R for Windows.

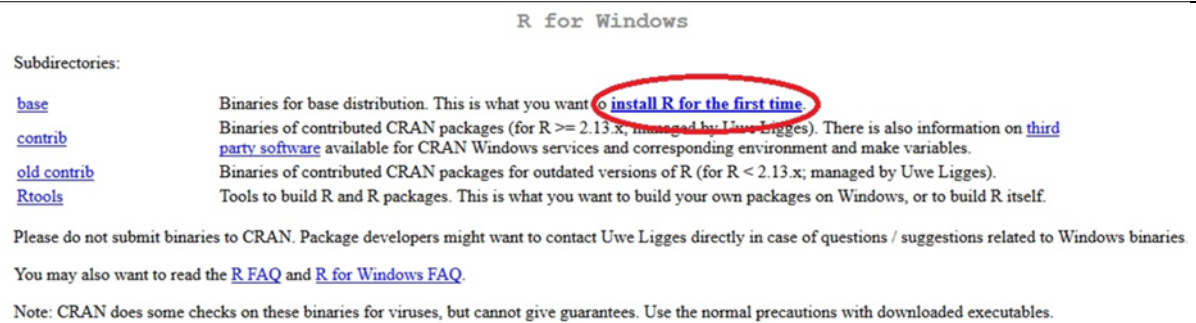

Next, we click on *Download R 3.5.1 for Windows* and save the installation file (see Figure 4)

*Figure 4.* Download R for Windows.

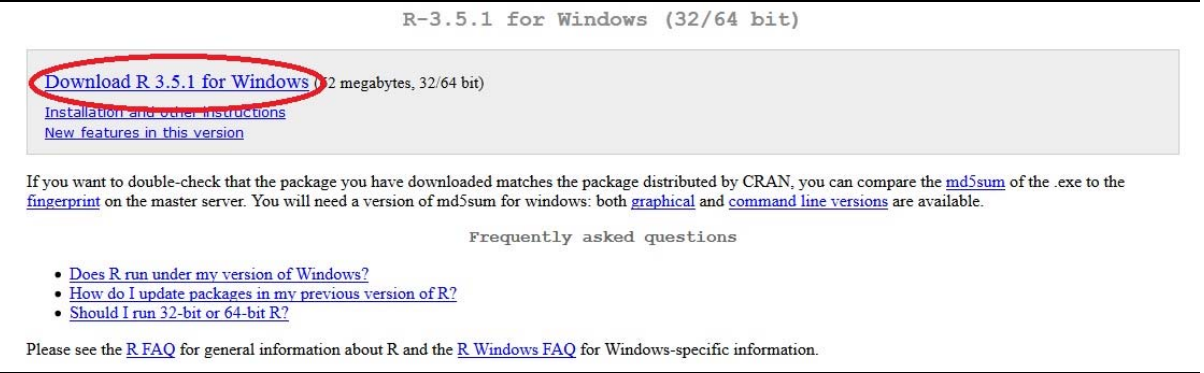

Now, we open the downloaded file (by double‐clicking on the file) to install R.

#### **b) Installing R on Mac.**

By clicking the *Download R for (Mac) OS X* link, we will go to the webpage shown in the Figure below. We click on **R-3.5.1.pkg** to download the installation file (see Figure 5).

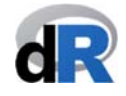

#### *Figure 5*. R for Mac.

R for Mac OS X

This directory contains binaries for a base distribution and packages to run on Mac OS X (release 10.6 and above). Mac OS 8.6 to 9.2 (and Mac OS X 10.1) are no longer supported but you can find the last supported release of R for these systems (which is R 1.7.1) here. Releases for old Mac OS X systems (through Mac OS X 10.5) and PowerPC Macs can be found in the old directory.

Note: CRAN does not have Mac OS X systems and cannot check these binaries for viruses. Although we take precautions when assembling binaries, please use the normal precautions with downloaded executables.

As of 2016/03/01 package binaries for R versions older than 2.12.0 are only available from the CRAN archive so users of such versions should adjust the CRAN mirror setting accordingly

R 3.5.1 "Feather Spray" released on 2018/07/05

Important: since R 3.4.0 release we are now providing binaries for OS X 10.11 (El Capitan) and higher using non-Apple toolkit to provide support for OpenMP and C++17 standard features. To compile packages you may have to d

Please check the MD5 checksum of the downloaded image to ensure that it has not been tampered with or corrupted during the mirroring process. For example type  $md5 R-3.5.1.6kq$ 

in the Terminal application to print the MD5 checksum for the R-3.5.1 pkg image. On Mac OS X 10.7 and later you can also validate the signature using<br>pkguti1 --check-signature R-3.5.1 pkg

 $5.1$ .pkg ,<br>fbd024f267efle521e17e7f8<br>fa62a6896d5f4a4511e25d17276d149621  $243$  C

Lastest release:

R 3.5.1 binary for OS X 10.11 (El Capitan) and higher, signed package. Contains R 3.5.1 framework, Rapp GUI 1.70 in 64-bit for Intel Macs, Tcl/Tk 8.6.6 X11 libraries and Texinfo 5.2. The latter two components are optional and can be ommitted when choosing "custom install", they are only needed if you want to use the tcltk R package or build package documentation from sources.

Note: the use of X11 (including teltk) requires XQuartz to be installed since it is no longer part of OS X. Always re-install XQuartz when upgrading your macOS to a new major version.

Important: this release uses Clang 6.0.0 and GNU Fortran 6.1, neither of which is supplied by Apple. If you wish to compile R packages from sources, you will need to download and install those tools see the tools directory.

We open *R‐3.5.1.pkg* and follow the instructions to install R.

#### **2.2. RStudio installation.**

Once we have installed R, we download RStudio from the following link (see Figure 6):

https://www.rstudio.com/products/rstudio/download/#download

#### *Figure 6.* Download RStudio.

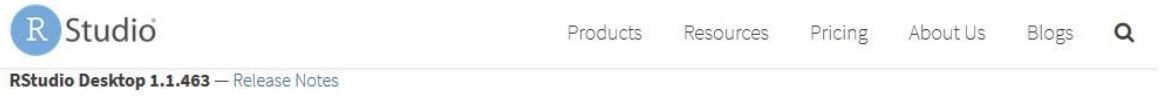

RStudio requires R 3.0.1+. If you don't already have R, download it here.

Linux users may need to import RStudio's public code-signing key prior to installation, depending on the operating system's security policy.

#### **Installers for Supported Platforms**

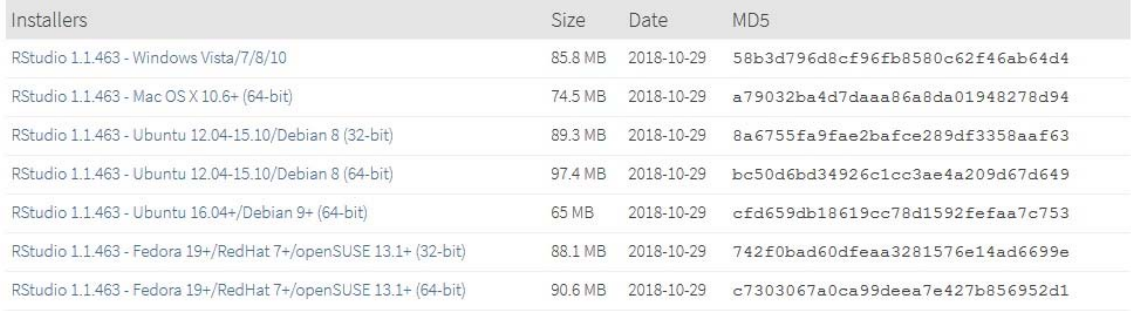

#### To download the executable file, we select the option according to our operating system:

- RStudio 1.1.463 ‐ Windows Vista/7/8/10
- RStudio 1.1.463 ‐ Mac OS X 10.6+ (64‐bit)

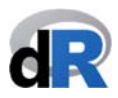

First, we save the file. Then, we open it to install RStudio. We follow the installation instructions.

## **3. Getting started with RStudio.**

In general, we use RStudio instead of R because of the friendly interface of the former.

To boot up RStudio, we click on the RStudio icon: **CRA** 

By opening RStudio, we should see something like the Figure 7:

#### *Figure 7*. The RStudio interface.

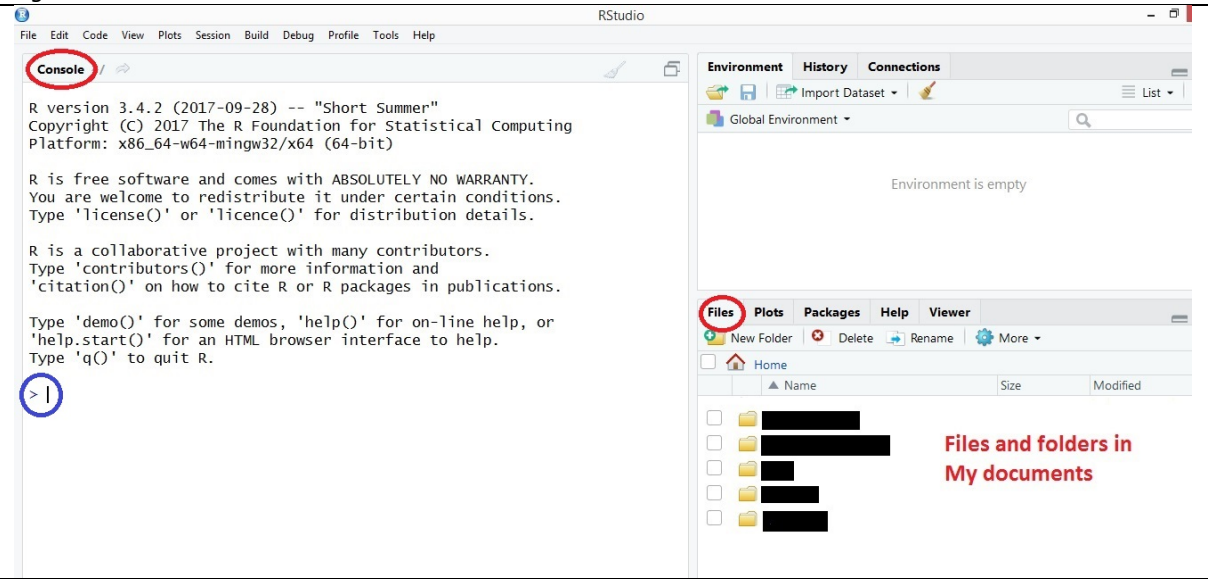

By default, the *Console* is in the left side. After a brief informative text, the system prompt appears (">"). Can you see the flashing cursor? Here is where we can write the commands or instructions to be run (by R). To execute an instruction in the *Console* and get the result we press *Enter*.

#### **3.1. How to create a script.**

Working in the Console is very limited since in the Console the instructions are generally written and executed one by one. For this reason, it is usual working with **scripts** or instructions files. These files have the extension "*.R*".

To create a script we select *File > New File > R Script*.

Now, the script is the top left panel and the *Console* is the bottom left panel. By default, the name of the script is "*Untitled1*" (see Figure 8).

In a script we can write the instructions line by line. The instructions can be run one by one or we can select all (or some) of them and run the selection. We click on  $\rightarrow$  Run to run them.

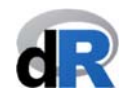

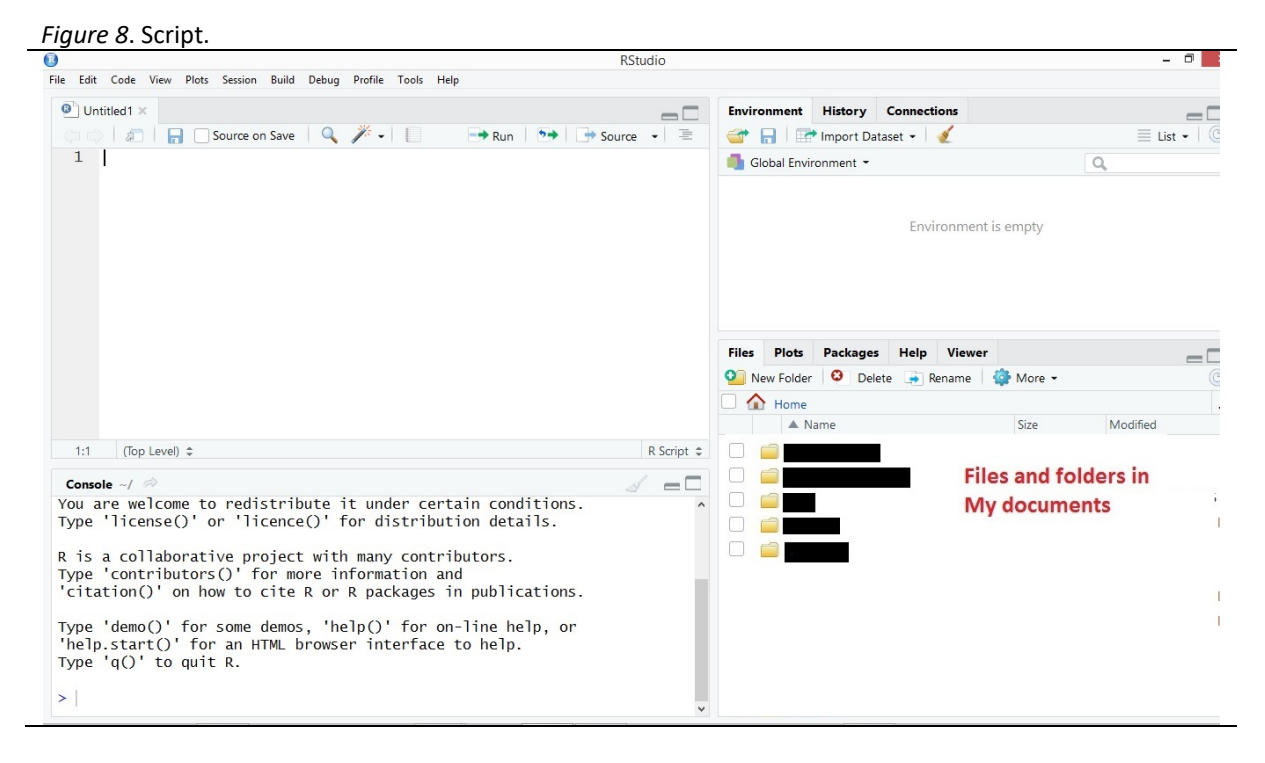

## **4. How to create and work with projects in RStudio.**

Once we boot up RStudio, we should set the working directory to indicate R and RStudio where our data, scripts, etc. are. However, in our opinion, the best option is to create a project in RStudio. Creating a project, all the files (data, scripts, etc.) and directories inside the project are directly linked to the project. That is to say, all the work on a project will be self-contained in the directory of the project. In this way, we can easily share the project with someone else or copy-paste the project in another computer, etc.

#### **Important note:**

We create a project for each activity/work (for example, for each article/paper).

To organize a project properly, we recommend to create specific directories for raw data, results, text documents, etc.

#### **4.1. Creating a project.**

To create a project in RStudio, we select *File > New project..*. We should see something similar as the Figure below:

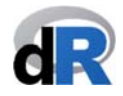

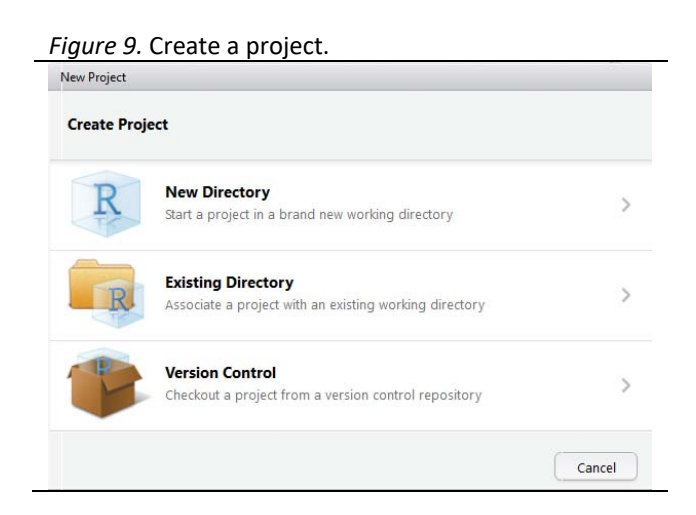

To create a project in a new directory, we click on the *New Directory* button. Then, we select the type of project. In our case, *New Project*. Now, we name the directory (or folder) that we are creating. It will also be the name of the project. Finally, we click on *Create Project*. Following this process, a folder in Documents will be created, and inside it we will find the file: "*folder\_name.Rproj*".

To create a project in an existing directory, we click on the *Existing Directory* button, and then we select the directory or folder by clicking on the *Browse*… button. Finally, we click on *Create Project*.

#### **4.2. Opening a project.**

To open a Project we double click on the file with extension "*.Rproj*". We can also open the project from the RStudio menu: *File > Open Project…*

Advantage of projects: any file we save while we are working in a project will be saved inside the project's directory.

#### **4.3. Additional information.**

Here you have two readings about projects in RStudio. The second reading includes information about how to create projects.

- https://www.r‐bloggers.com/managing‐projects‐using‐rstudio/
- https://www.ssc.wisc.edu/sscc/pubs/RFR/RFR\_Projects.html#projects

#### **4.4. How to create a project.**

Step 1. Open RStudio

Step 2. Select *File > New Project*

Step 3. Select *New Directory*

Step 4. *Project Type*: select *New Project*

Step 5. *Directory name*: Paper\_1

Step 6: *Create project as subdirectory of*: by using the Browse, select the route where the project folder will be created. For example, select the Desktop folder.

Step 7. Click on *Create Project*

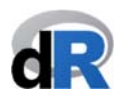

**Result**: The "*Paper\_1*" folder will be created in the Desktop folder. This folder will have two files (see Figure 10).

- **Paper 1** (type: R Project)
- .Rhistory (type: RHISTORY file)

#### *Figure 10.* Project "Paper\_1".

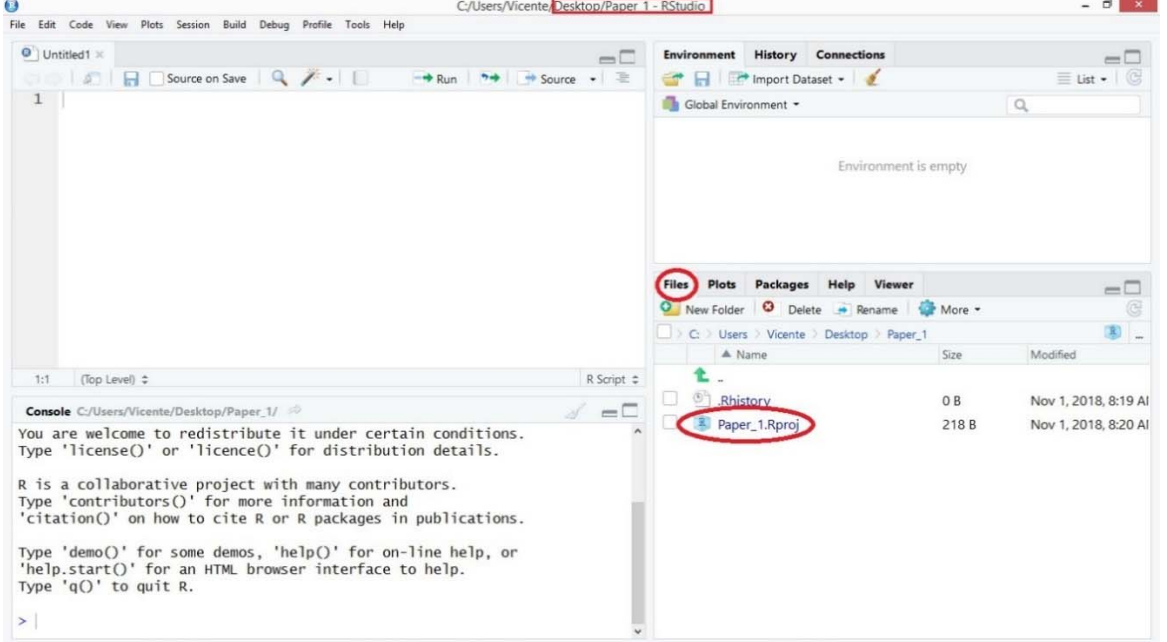

#### **Important note:**

The working session with a project will be always opened

double‐clicking on the file with extension "*.Rproj*"

or

*File > Open Project* and selecting the project

Working simultaneously with several projects is not recommended.

## **5. How to install and load deaR.**

Open RStudio or the project: "*Paper\_1*".

Select *File > New File > R script*

#### **5.1. Installing deaR.**

To install **deaR**, we write into the script:

#### **install.packages("deaR")**

and we run the instruction. For that, we click on the *Run* button: **+** Run (see Figure 11).

By clicking on the *Packages* menu in the bottom right window, a list of all installed packages will be shown. Now, **deaR** package should be listed.

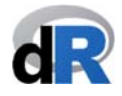

#### **Important note:**

We have to install **deaR** only once. Then, we can get the new **deaR** versions updating the package.

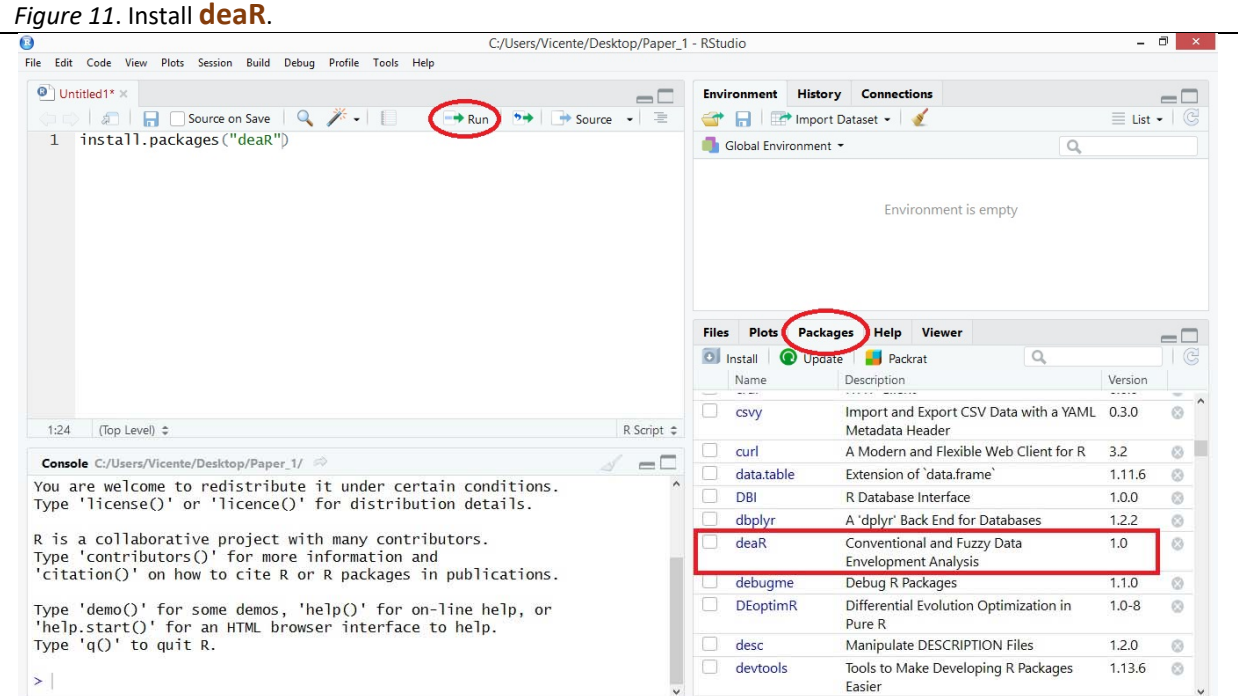

#### **5.2. Loading deaR.**

Once we have installed **deaR**, or any other R package, to use it we have to load it first (see Figure 12). For that, we write into the script:

#### **library("deaR")**

and we run the instruction clicking on the Run button:  $\rightarrow$  Run

#### **Important note:**

It is necessary to load **deaR** package in each working session.

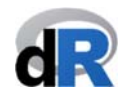

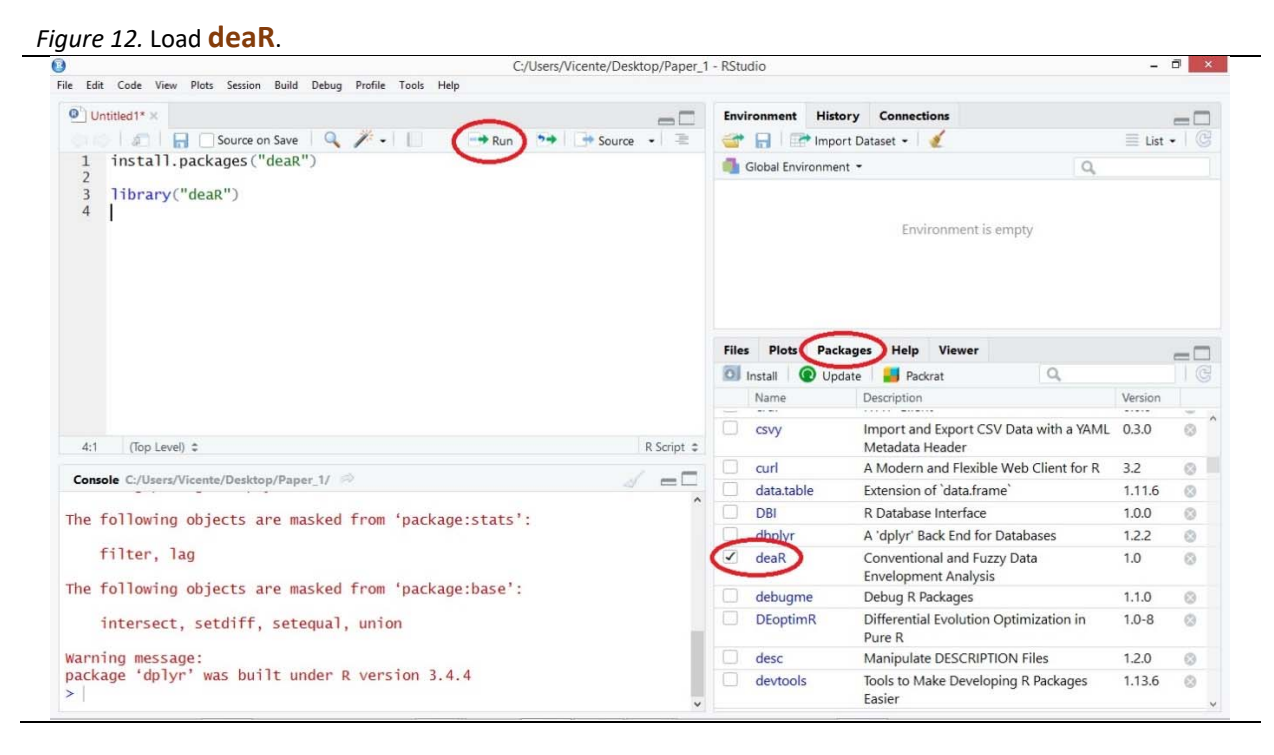

## **6. Save the script and close the working session.**

To save the script, we select *File > Save as...*

Now, we name the file (for example: session\_1) and click on the *Save* button. By default, the script will be saved in the project folder: "*Paper\_1*". Remember, this is an advantage of working with projects.

Notice that the name of the R file (script) is *"session\_1.R*" instead of "*Untitled1"* (see Figure 13)*.* This file is shown in the list of files that are part of the project Paper\_1.

Note: The content of this first script is completely irrelevant up to now. What is important is to remember that we can save a set of instructions in a script.

 **Important note:** 

Give names to scripts that reflect their content.

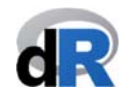

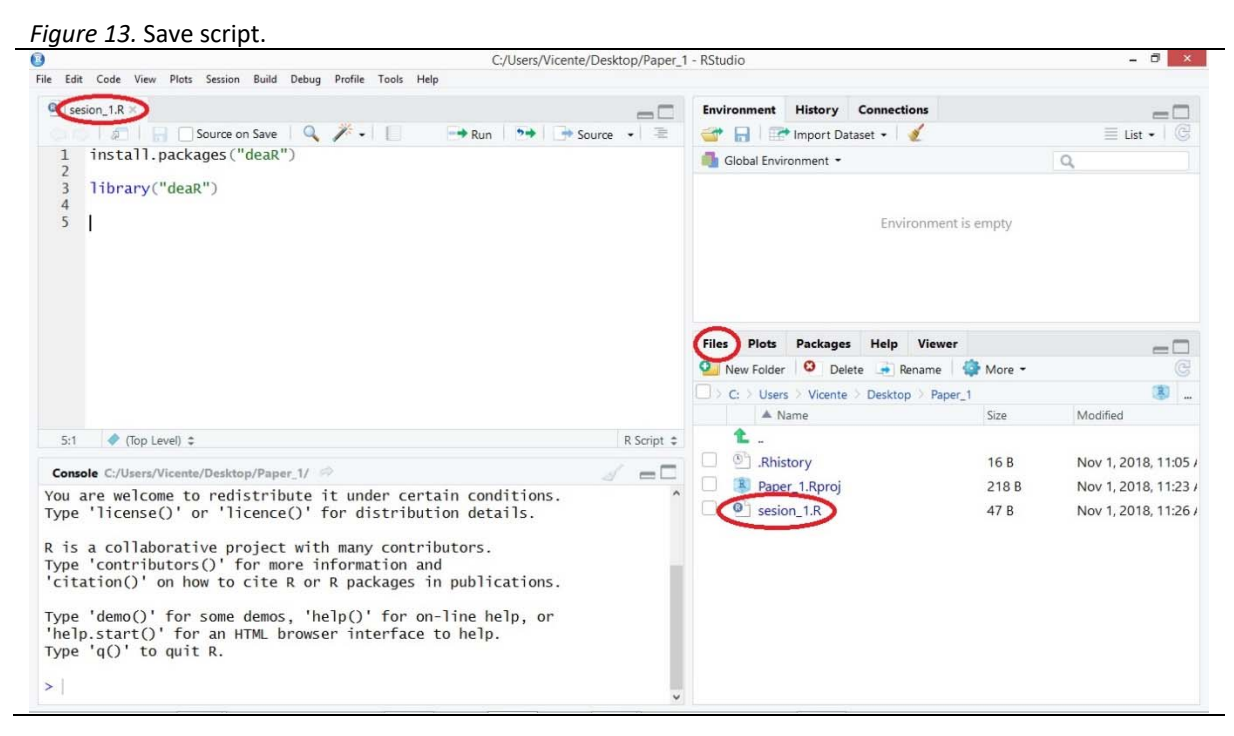

If we want to close the project but not Rstudio: *File > Close project*

If we want to close the project and Rstudio: *File > Quit Session*

At this point, **we save "***session\_1.R***", close the Project "***Paper\_1***" and quit RStudio**.

### **7. Data Envelopment Analysis with deaR.**

We start by opening the project "Paper 1". For that, we double click on the file "*Paper\_1.Rproj*". RStudio and the project will open. Remember, you can also open RStudio first and then the project (*File > Open Project*).

Next, we create a new script (*File > New File > R Script*). In this new script we write the instruction to load **deaR**:

#### **library("deaR")**

(Note: we execute the instruction by clicking on the *Run* button  $\rightarrow$  Run ).

In the flow chart below (see Figure 14), we can see the steps to perform any DEA (Data Envelopment Analysis) with **deaR**.

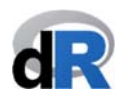

#### *Figure 14*. Steps to use **deaR**.

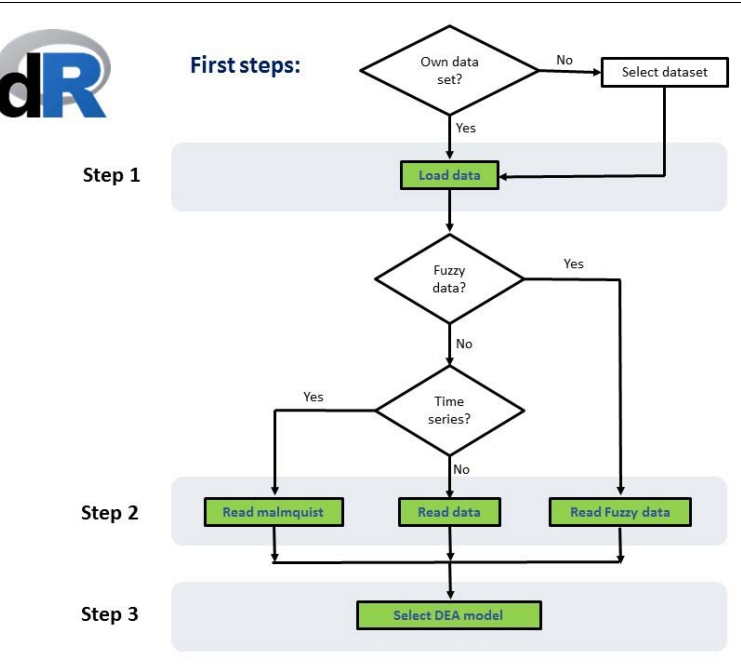

#### **7.1. Importing data into R.**

The first step is to import the data we are going to use to perform a DEA analysis. The non-R user can use the *Import dataset* option. Let's see how to import data with Example 1.

**Example 1.** Import data into R data from an Excel file:

1. Download the data of the example from www.uv.es/vcoll/Coll\_Blasco\_2006.xlsx and save the file into the folder of the project "*Paper\_1*".

2. From RStudio *Environment* menu in the top left window, we select the option: *Import Dataset < From Excel* (see Figure 15).

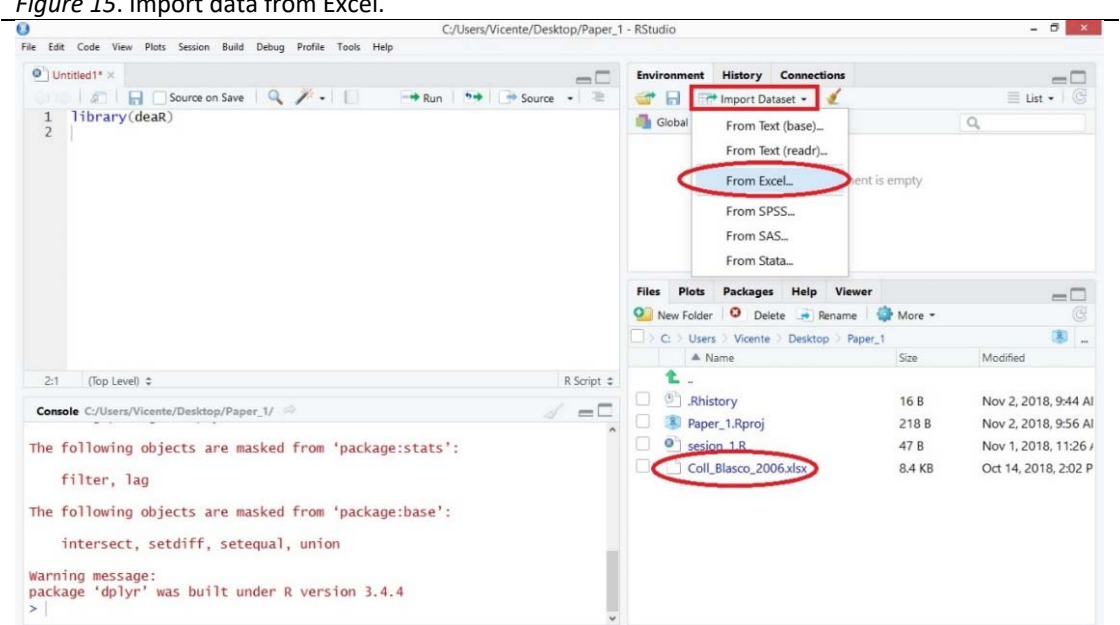

*Figure 15*. Import data from Excel.

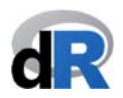

3. The window *Import Excel Data* opens. We click on the *Browse* button to choose the Excel file ("Coll\_Blasco\_2006.xlsx")<sup>2</sup> and then on the *Open* button (see Figure 16).

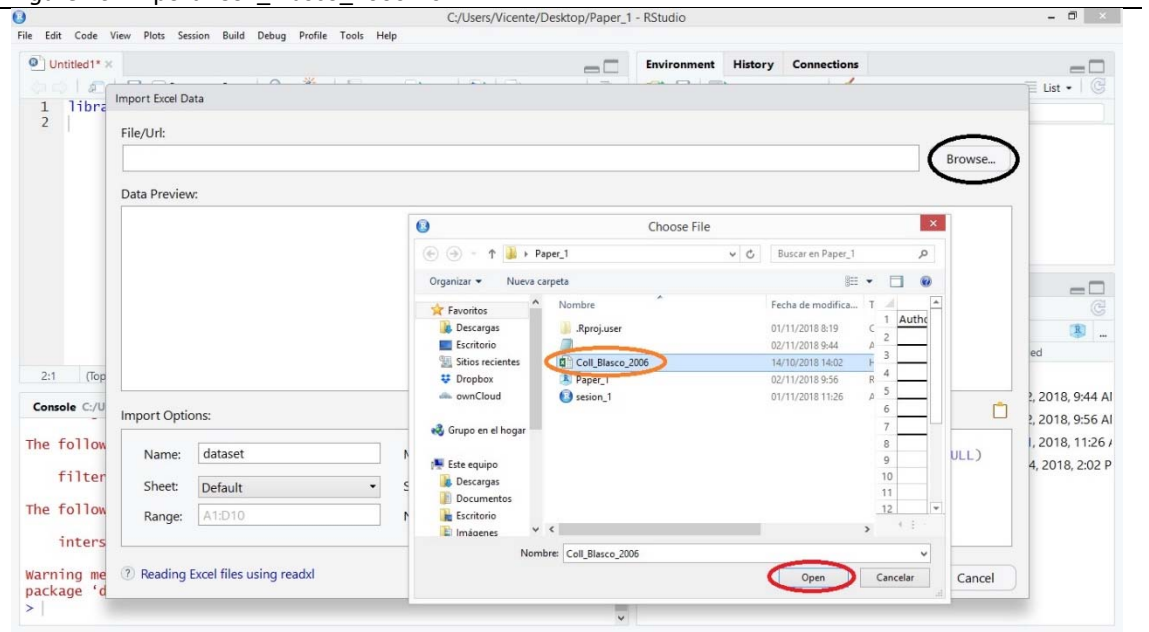

Figure 16. Import "Coll\_Blasco\_2006.xlsx".

4. Now, we can previsualize "*Coll\_Blasco\_2006.xlsx*" and the import data options used (see left side in Figure 17). As you can see in the Figure below, the R code used to import the data is shown in the bottom right side of this window (see Figure 17). Since the *Open Data Viewer* is selected<sup>3</sup>, the dataset will be opened when the import process concludes. For that, we click on the *Import* button.

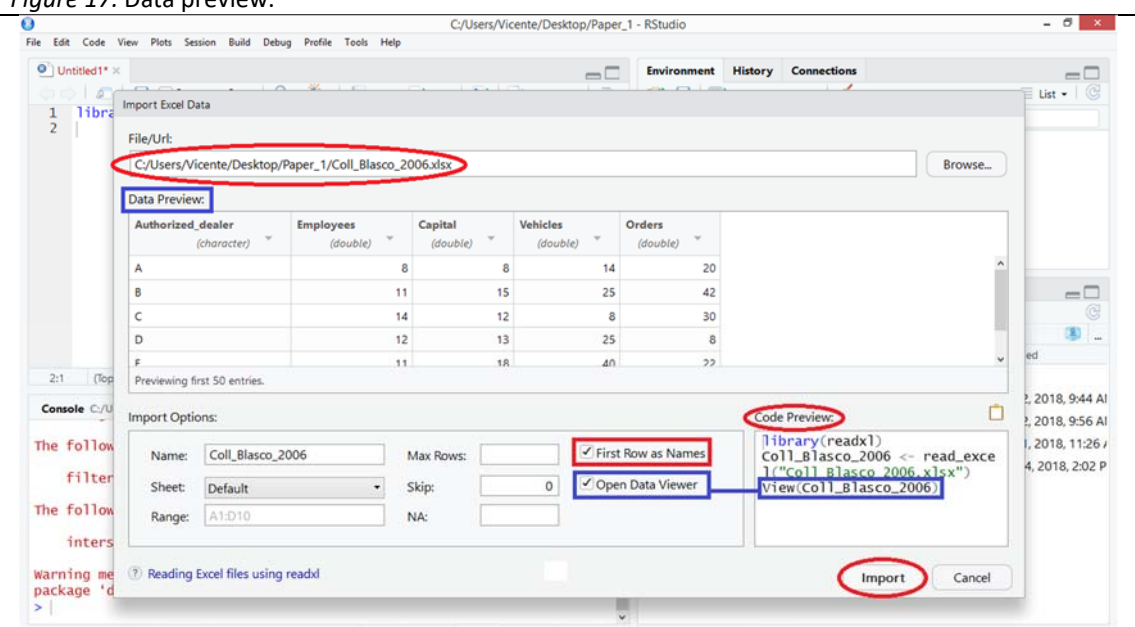

*Figure 17.* Data preview.

<sup>2</sup> Coll‐Serrano, V.; Blasco‐Blasco, O. (2006). *Evaluación de la Eficiencia mediante el Análisis Envolvente de Datos. Introducción a los Modelos Básicos*. www.eumed.net/libros/2006c/197/

<sup>3</sup> It corresponds to the R code: **View(Coll\_Blasco\_2006)**

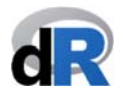

5. After clicking on the *Import* button, we come back to the main window of the project "Paper\_1". The imported data are shown in a new sheet (it has the same name as the dataset) (see Figure 18). Besides, in the *Environment* menu (top right panel) appears a list of all objects<sup>4</sup> that we are creating in R. Right now, we only have one object: "*Coll\_Blasco\_2006*". Actually, this object is a dataframe with 6 observations and 5 variables.

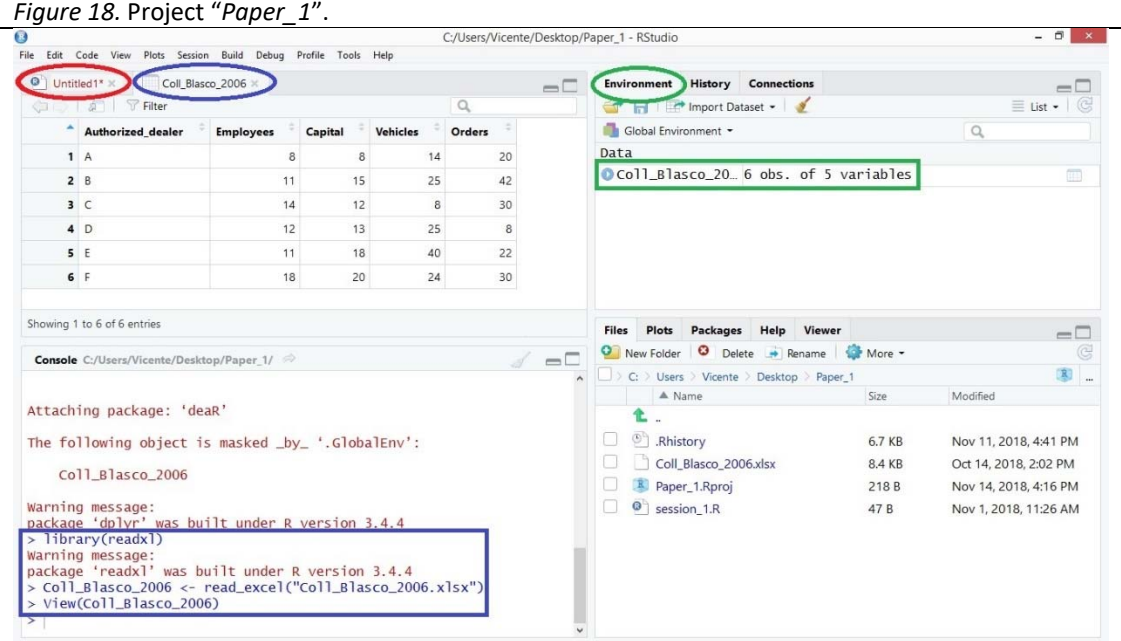

We can see the R code used to import the data in the *Console* (see Figure 18):

- **library(readxl)** → load the package: "*readxl*"
- **Coll\_Blasco\_2006 <‐ read\_excel("Coll\_Blasco\_2006.xlsx")** → the "*read\_excel*" function (from the *readlx* package) reads the data file and assign ("<- ") the data to the object "*Coll\_Blasco\_2006*".

#### **Very important**:

R terminology: **A <‐ B** This means that B (whatever B: a dataset, a function,

a matrix, the result of a mathematical operation, etc.) is assigned (<‐) to the object A.

**View(Coll\_Blasco\_2006)** → visualize (View) the object "*Coll\_Blasco\_2006*".

6. We copy the above code into the script "*Untitled1*" and save it with the name "*session\_2*".

Our project should show something like that (see Figure 19).

<sup>4</sup> Everything in R is an object. An object can be a dataset, a function, an instruction, a matrix, etc.

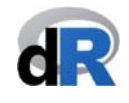

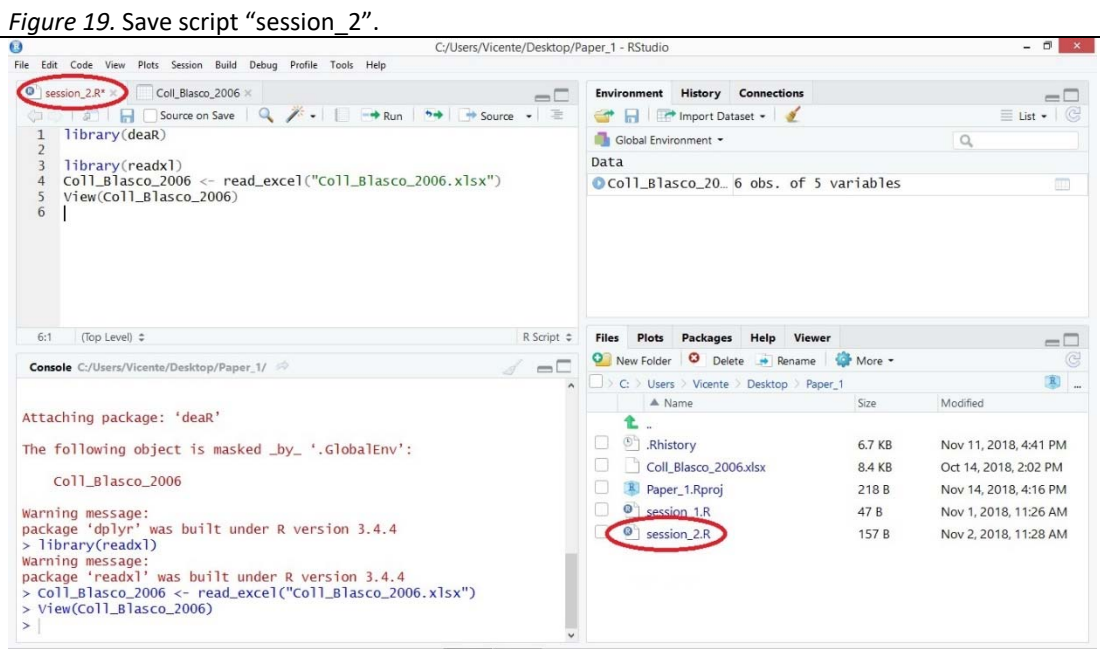

It will not be necessary to repeat steps 1-5 on all subsequent sessions because we have the whole code in the file "session 2.R". To import the data from "*Coll\_Blasco\_2006.xlsx*" again, we only have to execute the code in "*session\_2.R*".

**deaR** also provides a large collection of datasets. These datasets come from articles already published and they are used to replicate the results of the articles. We think this is a great added value that **deaR** offers both researchers and practitioners, since it can be an important help and support for teaching and learning DEA methodology. We can see the structure and source of the data by getting help from **deaR**5.

Let's see how to load a dataset in Example 2.

**Example 2.** Loading datasets available in **deaR**.

To see what datasets are available in **deaR**, we write

**data(package="deaR")** 

and run the instruction.

 <sup>5</sup> Getting help with R: https://www.r-project.org/help.html

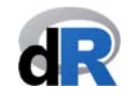

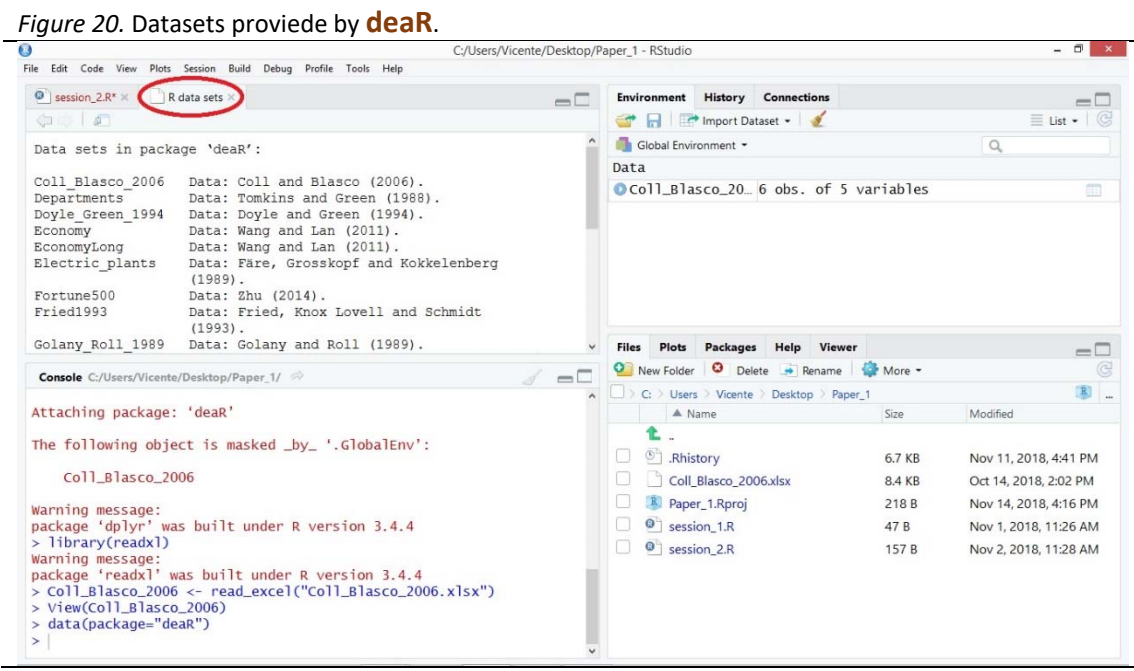

To load a dataset we use the **data()** function. For example, we are going to load the data from Tomkins and Green (1988)<sup>6</sup>. The name of this dataset is "*Departments*". Therefore, we write into the script "*session2.R*" (see Figure 21):

#### **data("Departments")**

If we want to visualize the dataset, we write (see Figure 21):

*Figure 21.* Load and view data.

# **View(Departments)**

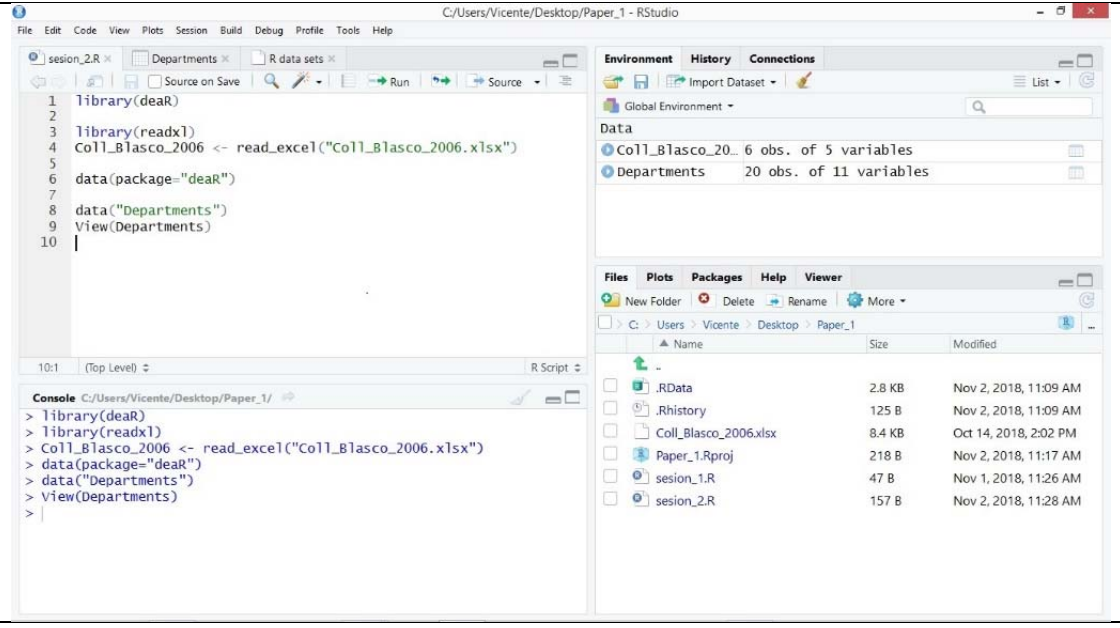

We execute the instructions by clicking on  $\rightarrow$  Run (see Figure 22).

<sup>6</sup> Tomkins, C.; Green, R. (1988). "An Experiment in the Use of Data Envelopment Analysis for Evaluating the Efficiency of UK University Departments of Accounting", Financial Accountability and Management, 4(2), 147‐ 164. https://doi.org/10.1111/j.1468‐0408.1988.tb00296.x

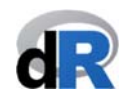

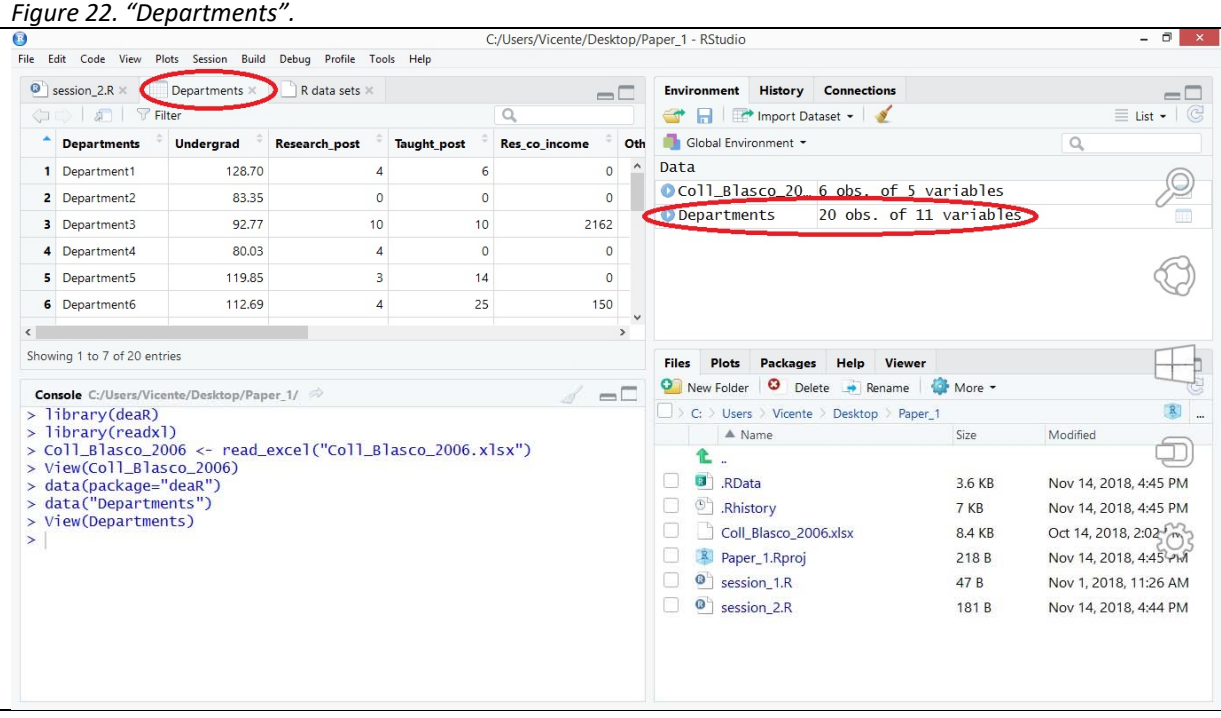

Notice that we now have two objects: "*Coll\_Blasco\_2006*" and "*Departments*". "*Departments*" is a dataframe consisting of 20 observations (DMUs) and 11 variables.

Now, **we save "***session\_2.R***" and close the project "***Paper\_1***". Quit RStudio.** 

#### **7.2. Adapting the data to deaR**

Once the data have been loaded, the next step is to adapt them to the format that **deaR** uses to read them. **deaR** has three different data reading functions. Each reading function responds to a typology of DEA model. These reading functions are:

**Read\_data()**: if we are going to run a conventional DEA model.

**Read\_malmquist()**: if we want to perform the Malmquist productivity index.

**Read data fuzzy():** if we want to run a DEA model with uncertain data (fuzzy DEA).

#### **7.2.1. Getting help from deaR7.**

We can learn how to use a specific function by using the help from **deaR**. In the help for **deaR** we can read about the arguments of a function or examples about how to use it. Let's see how to use the help function with Example 3.

**Example 3.** Getting help for **deaR**.

1. We open the project "*Paper\_1*" and create a new script. We name the script: "*example\_read\_data*"

- 2. We load **deaR**
- 3. We load the dataset provided by **deaR**: "*Coll\_Blasco\_2006*" (see Figure 23).

 <sup>7</sup> Getting help with R: https://www.r-project.org/help.html

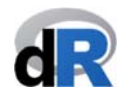

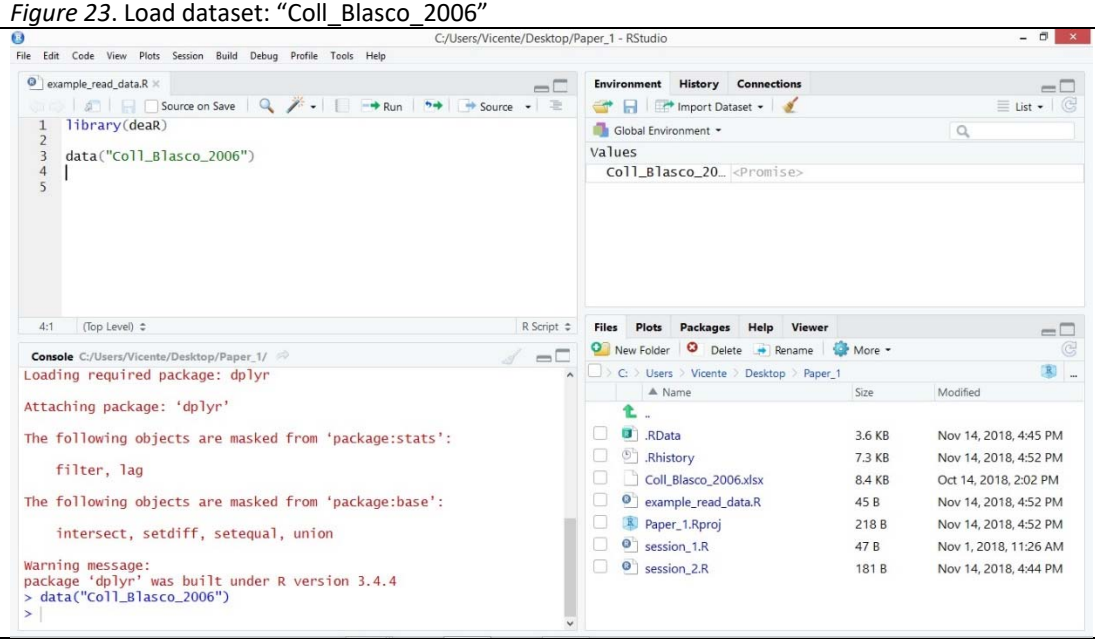

To access the documentation for a function of the package **deaR** we use the **help()** function. We write:

#### **help(package="deaR")**

In the *Help* menu (see bottom right window) a list of all functions and datasets in **deaR** will appear. It is the documentation for the package (see Figure 24).

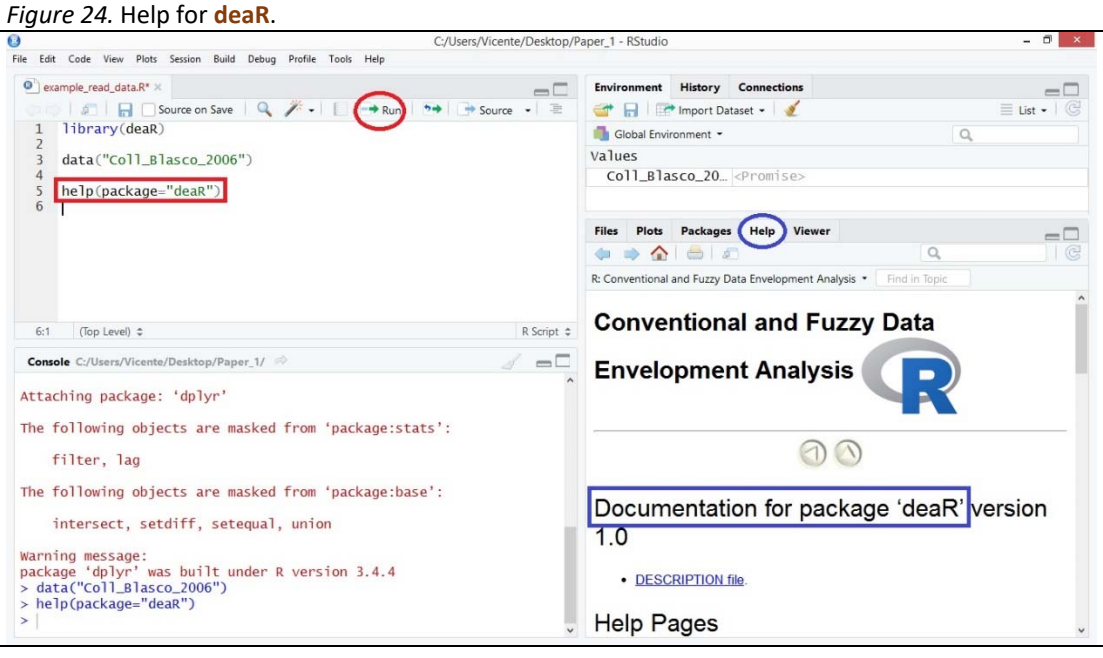

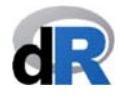

#### **7.2.2. read\_data() function:**

Once we have accessed the documentation (help) for **deaR**, if we clic on the "*read\_data*" link we will get the specific help about this function. We can also get the same result if we write:

**help(read\_data)** (or **?read\_data**)

into the script and run the instruction.

All the arguments of the read data() function are listed in the *Usage* section, and in the *Arguments* section we can read a brief explanation of them (see Figure 25).

*Figure 25.* Help for read data() function.

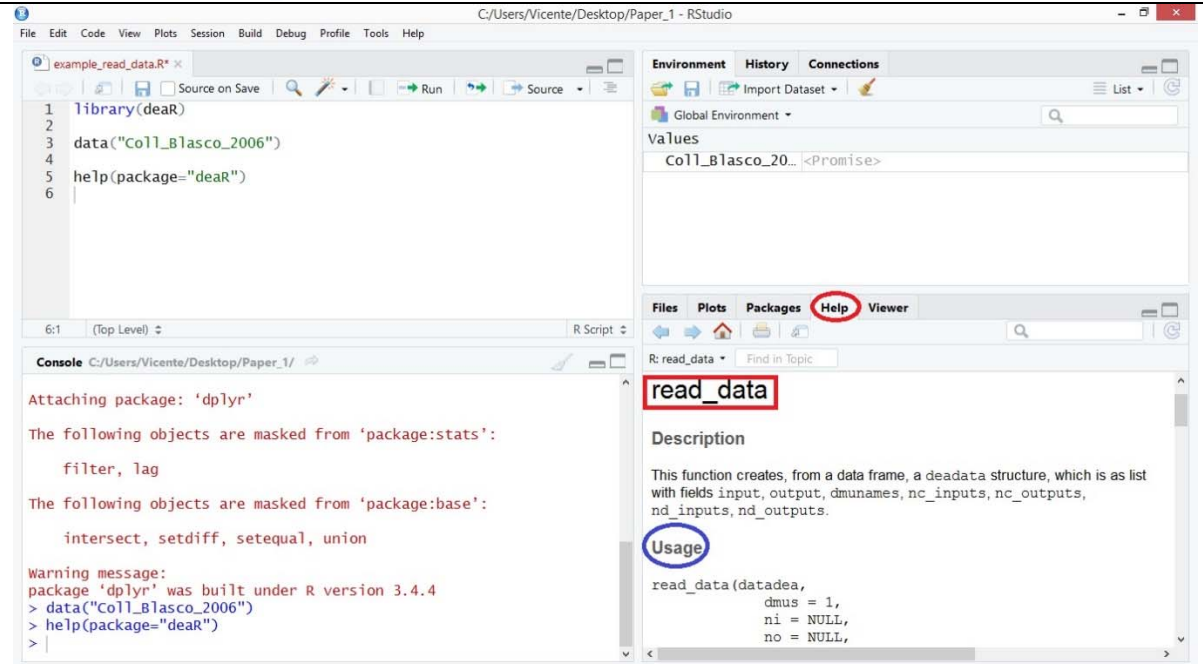

The read data() function takes the following arguments:

- *datadea*: It is the dataset (It must be a dataframe).
- *dmus*: Number of the column where the DMUs are. By default, **deaR** considers DMUs are in the first column of the dataset.
- *ni*: It is the number of inputs.
- *no*: It is the number of outputs.
- *inputs*: We can indicate the numbers of the columns where the inputs are instead of indicating the number of inputs.
- *Outputs*: We can indicate the numbers of the columns where the outputs are instead of indicating the number of outputs.
- *nc\_inputs*: If we have non-controllable inputs, we can indicate which are them.
- *nc\_outputs*: If we have non-controllable outputs, we can indicate which are them.
- *nd inputs*: If we have non-discretionary inputs, we can indicate which are them.
- *nd\_outputs*: If we have non-discretionary outputs, we can indicate which are them.
- *ud\_inputs*: If we have undesirable (bad) inputs, we can indicate which are them.

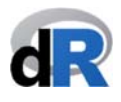

*ud\_outputs*: If we have undesirable (bad) outputs, we can indicate which are them.

Example 4 shows how to use the read data() function. The documentation for **deaR** provides examples for the all functions in the package.

#### **Example 4.** Using the read data() function.

Currently, we have loaded the dataset "*Coll\_Blasco\_2006*". This dataset has 6 DMUs (column 1), 2 inputs (columns 2 and 3) and 2 outputs (columns 4 and 5).

Suppose that we want to measure the efficiency of these DMUs using the BCC DEA model.

As BCC model is a conventional DEA model (it is not a fuzzy DEA model), we must use the read\_data() function to adapt the original dataset to the format used by **deaR**.

We write the following text into the script "*example\_read\_data*" (see Figure 26):

#### **data\_example <‐ read\_data(Coll\_Blasco\_2006, ni=2, no=2)**

**Very important**: Reading and understanding the instruction.

The expression on the right side of the assignment symbol (<‐) means: read the data (read\_data) in Coll\_Blasco\_2006; it has 2 inputs (ni=2) and 2 outputs(no=2). DMUs are in column 1 (dmus=1). This argument doesn't appear since it is the default value.

Then, the result of this function is assigned (<‐) to the object *data\_example*.

We execute the instruction ( $\rightarrow$ Run).

Notice that now the objects "*Coll\_Blasco\_2006*" and "*data\_example*" appear listed in the *Environment* menu. Notice also that "*data\_example*" is a list of 9 components. (see Figure 26).

*Figure 26.* Using the read data() function.

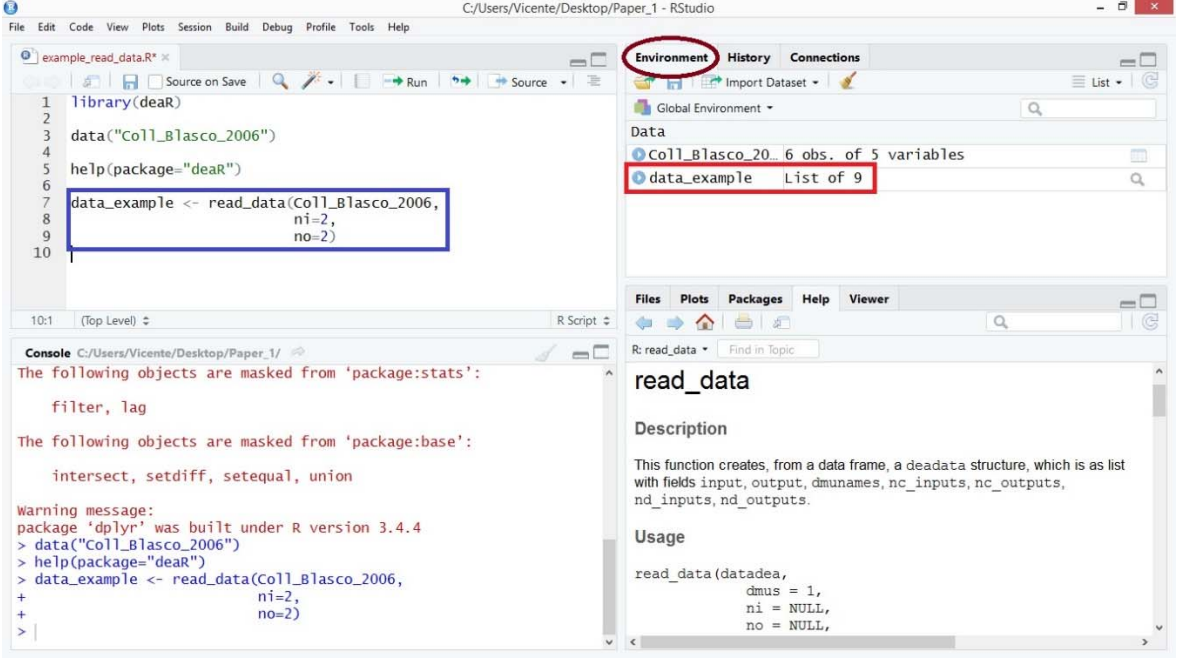

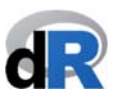

Now, the data are ready to be used with a conventional DEA model (see section 7.3.). For that, we should use the object we have created: "*data\_example*".

Recommendation: Practice the function read data() with the examples in the documentation.

#### **Save "***example\_read\_data.R***".**

#### **7.2.3. read\_malmquist() function.**

If we have time series data and we want to measure the Malmquist productivity index, we must use the read\_malmquist() function first to adapt them to the format that **deaR** reads.

**deaR** admits the time series data in two different formats:

- **Wide format**: DMUs by column. Inputs and outputs of different periods of time by column. For example, see the dataset "*Economy*"8 in **deaR** (Figure 27).
- **Long format**: Time by column. DMUs, inputs and outputs by column, but grouped by time. For example, see the dataset "*EconomyLong*" in **deaR** (Figure 28).

In the following example we try to show the above explanation.

**Example 5.** Wide and Long data formats.

Now, we are going to show these different data formats. For that:

1. We create a new script. Name it: "*example\_read\_malmquist*".

Note: If we have closed the working session, we open the project "*Paper\_1*" and then create the new script. We also have to load **deaR**.

- 2. We load the dataset in **deaR**: "*Economy*" (see Figure 27).
- 3. Visualize "*Economy*". This object (dataset) has 31 DMUs with 2 inputs (Capital and Labor) and 1 output (GIOV) for 5 years (from 2005 to 2009). "*Economy*" is a dataset in wide format.

<sup>&</sup>lt;sup>8</sup> Wang, Y.; Lan, Y. (2011). "Measuring Malmquist Productiviy Index: A New Approach Based on Double Frontiers Data Envelopment Analysis". Mathematical and Computer Modelling, 54, 2760‐ 2771. https://doi.org/10.1016/j.mcm.2011.06.064

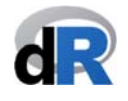

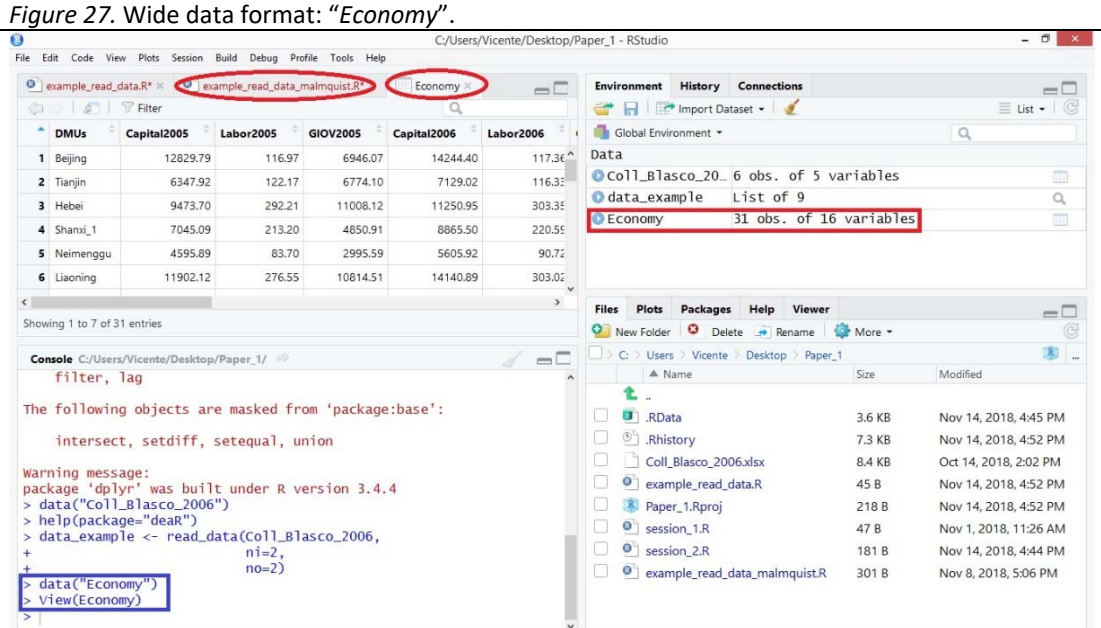

- 4. Now, load the dataset "EconomyLong".
- 5. We visualize "*EconomyLong*" (see Figure 28). This new R object (actually, it is a dataset) has 155 observations (31 DMUs x 5 years), with 2 inputs (Capital and Labor) and 1 output (GIOV). The *Period* column refers to the time period 2005‐2009.

*Figure 28.* Long data format: "*EconomyLong*".

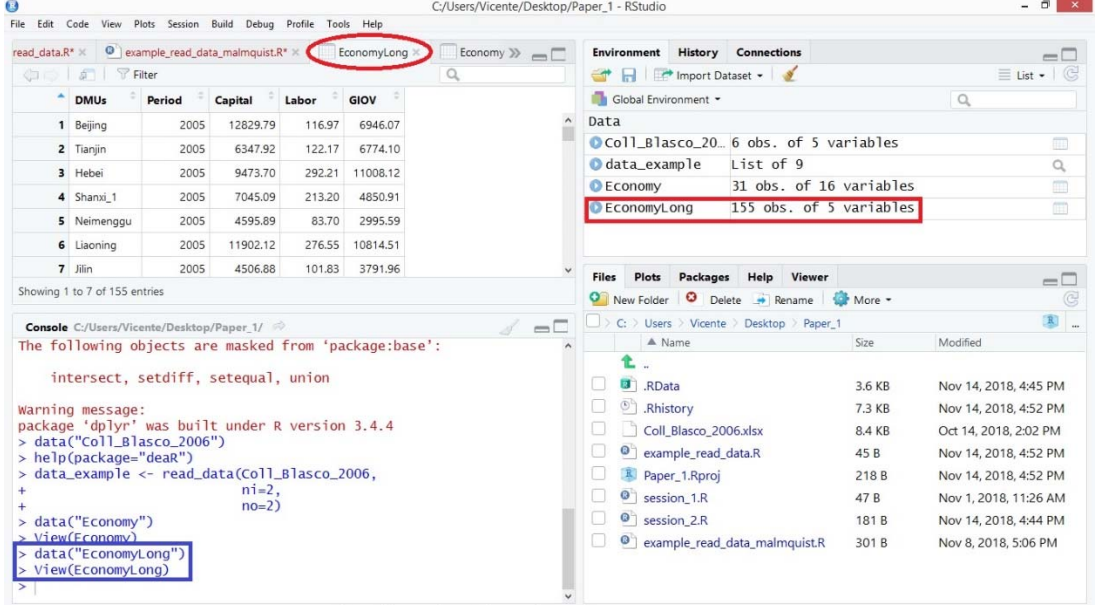

Note: Notice that all objects we are creating during the working session are listed in the *Environment* menu (top right window).

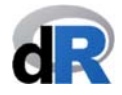

The read malmquist() function takes the following arguments<sup>9</sup>:

- *datadea*: It is the dataset (It must be a dataframe).
- *nper*: It is the number of years (with data in wide format).
- *percol*: It is the number of the column where the variable time is (with data in long format).
- *arrangement*: "horizontal" with data in wide format or "vertical" with data in long format.
- *dmus*: Number of the column where the DMUs are. By default, **deaR** considers DMUs are in the first column of the dataset.
- *ni*: It is the number of inputs.
- *no*: It is the number of outputs.
- *inputs*: We can indicate the numbers of the columns where the inputs are instead of indicating the number of inputs.
- *Outputs*: We can indicate the numbers of the columns where the outputs are instead of indicating the number of outputs.
- *nc\_inputs*: If we have non-controllable inputs, we can indicate which are them.
- *nc\_outputs*: If we have non-controllable outputs, we can indicate which are them.
- *nd inputs*: If we have non-discretionary inputs, we can indicate which are them.
- *nd* outputs: If we have non-discretionary outputs, we can indicate which are them.
- *ud inputs*: If we have undesirable (bad) inputs, we can indicate which are them.
- *ud\_outputs*: If we have undesirable (bad) outputs, we can indicate which are them.

The current version of **deaR** cannot manage undesirable inputs/outputs to calculate the Malmquist productivity index. This feature will be incorporated in a future version.

In Examples 6 and 7 we can see how to use the read malmquist() function with wide and long data respectively.

**Example 6.** read malmquist() function with wide data format.

For this example, we are going to use the dataset "*Economy*". This dataset is already loaded in the current working session.

To adapt "*Economy*" to the reading format used by **deaR**, we write into the script ("*example\_read\_malmquist*") the following text:

data example 1 <- read malmquist(Economy,

 **nper=5, arrangement="horizontal", ni=2, no=1)**

<sup>9</sup> See **help(read\_malmquist)**.

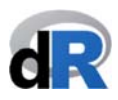

By running the instruction, a new object is created ("*data\_example\_1*") and listed in the *Environment* (see Figure 29).

#### *Figure 29. read malmquist()* funtion with wide data format.

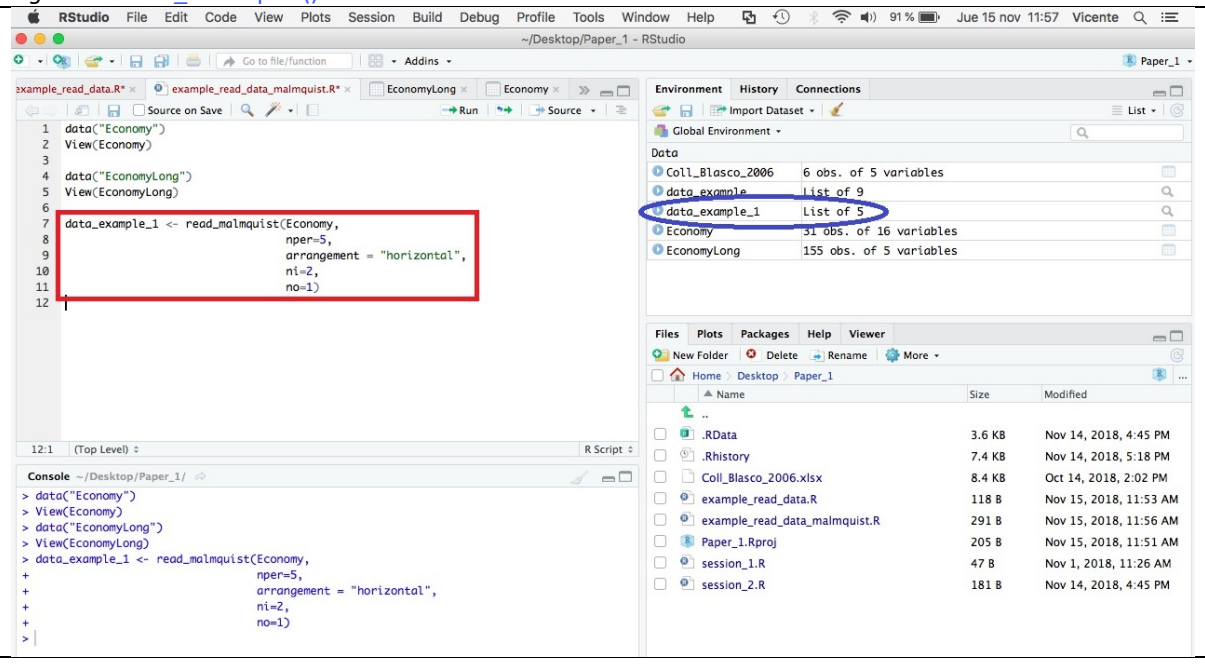

As we can see, "data\_example\_1" is a list of 5 components. If we click on the icon  $\bullet$  next to the name of the object, we can see the structure of this object (see Figure 30).

*Figure 30*. Structure of "*data\_example\_1*".

| $\bullet$ .<br>$\bullet$ | ~/Desktop/Paper 1 - RStudio                                                                                                    |                                                                             |                                                                          |        |                                                                                                    |
|--------------------------|----------------------------------------------------------------------------------------------------|-----------------------------------------------------------------------------|--------------------------------------------------------------------------|--------|----------------------------------------------------------------------------------------------------|
| $\circ$ .                | → 日日   ★ Go to file/function<br>Addins -<br><b>OR</b>                                                                             |                                                                             |                                                                          |        | R Paper_1 v                                                                                                    |
|                          |                                                                                                    |                                                                             |                                                                          |        |                                                                                                    |
|                          | example_read_data.R* $\times$ $\bullet$ example_read_data_malmquist.R* $\times$<br>EconomyLong x<br>Economy $\times$ $\gg$ $\Box$ | Environment History Connections                                             |                                                                          |        | $\Box$                                                                                                    |
| G.                       | <b>A H</b> Source on Save <b>Q A</b> · I<br>$\rightarrow$ Run $\rightarrow$ $\rightarrow$ Source $\rightarrow$ $\equiv$           | <b>A International Proport Dataset +</b>                                    |                                                                          |        | $\equiv$ List $\cdot$ $\in$                                                                                                    |
| 1                        | data("Economy")                                                                                                    | Global Environment .<br>$\alpha$                                            |                                                                          |        |                                                                                                    |
| $\overline{z}$<br>3      | View(Economy)                                                                                                    | Data                                                                        |                                                                          |        |                                                                                                    |
| $\overline{4}$           | data("EconomyLong")                                                                                                    | Coll_Blasco_2006                                                            | 6 obs. of 5 variables                                                    |        | $\begin{array}{c} \begin{array}{c} \begin{array}{c} \end{array} \end{array} \end{array}$                                                                                                    |
| 5                        | View(EconomyLong)                                                                                                    | data_example                                                                | List of 9                                                                |        | $\alpha$                                                                                                    |
| 6                        |                                                                                                    | O ata_example_1                                                             | List of 5                                                                |        | $\hbox{\ensuremath{\mathsf{Q}}}\hbox{\ensuremath{\mathsf{Q}}}\hbox{\ensuremath{\mathsf{R}}}\hbox{\ensuremath{\mathsf{R}}}\hbox{\$ |
| $\overline{7}$<br>8      | data_example_1 <- read_malmquist(Economy,<br>$nper=5$ ,                                                                           | Period.1:List of 9                                                          |                                                                          |        |                                                                                                    |
| 9                        | $arrangement = "horizontal",$                                                                                                    |                                                                             | \$ input : num [1:2, 1:31] 12830 117 6348 122 9474                       |        |                                                                                                    |
| 10                       | $ni=2$ ,                                                                                                    |                                                                             | $\ldots$ $\ldots$ - $attr(*, "dimnames")$ =List of 2                     |        |                                                                                                    |
| 11                       | $no=1$ )                                                                                                    | \$ : chr [1:2] "Capital2005" "Labor2005"                                    |                                                                          |        |                                                                                                    |
| 12                       |                                                                                                    | \$ : chr [1:31] "Beijing" "Tianjin" "Hebei" "Shanxi_1"                      |                                                                          |        |                                                                                                    |
|                          |                                                                                                    | \$ output : num [1, 1:31] 6946 6774 11008 4851 2996                         |                                                                          |        |                                                                                                    |
|                          |                                                                                                    | $\ldots$ $\ldots$ - $attr(*, "dimnames")$ - List of 2<br>S : chr "GIOV2005" |                                                                          |        |                                                                                                    |
|                          |                                                                                                    | \$ : chr [1:31] "Beijing" "Tianjin" "Hebei" "Shanxi_1"                      |                                                                          |        |                                                                                                    |
|                          |                                                                                                    |                                                                             |                                                                          |        |                                                                                                    |
|                          |                                                                                                    |                                                                             |                                                                          |        |                                                                                                    |
|                          |                                                                                                    |                                                                             | \$ dmunames : Factor w/ 31 levels "Anhui", "Beijing", : 2 28 10 24 19 18 |        |                                                                                                    |
|                          |                                                                                                    | \$ nc_inputs : NULL<br>\$ nc_outputs: NULL                                  |                                                                          |        |                                                                                                    |
|                          | (Top Level) $\div$<br>R Script $\hat{z}$                                                                                          | S nd inputs : NULL                                                          |                                                                          |        |                                                                                                    |
|                          | <b>Console</b> ~/Desktop/Paper_1/ $\Rightarrow$                                                                                   | Files Plots Packages Help Viewer                                            |                                                                          |        |                                                                                                    |
|                          | $\Box$<br>> data("Economy")                                                                                                    |                                                                             |                                                                          |        |                                                                                                    |
|                          | > View(Economy)                                                                                                    |                                                                             | New Folder   0 Delete   Rename   More -                                  |        |                                                                                                    |
|                          | > data("EconomyLong")                                                                                                    | Home > Desktop > Paper_1<br>A Name                                          |                                                                          | Size   | Modified                                                                                                    |
|                          | > View(EconomyLong)                                                                                                    | Ł                                                                           |                                                                          |        |                                                                                                    |
|                          | > data_example_1 <- read_malmquist(Economy,<br>$nper=5$ .                                                                         |                                                                             |                                                                          |        |                                                                                                    |
|                          | $arrangement = "horizontal",$                                                                                                    | RData<br>п                                                                  |                                                                          | 3.6 KB | Nov 14, 2018, 4:45 PM                                                                                                    |
|                          | $ni=2$ .                                                                                                    | $\circlearrowright$<br>.Rhistory                                            |                                                                          | 7.4 KB | Nov 14, 2018, 5:18 PM                                                                                                    |
|                          | $no=1$                                                                                                    | Coll_Blasco_2006.xlsx                                                       |                                                                          | 8.4 KB | Oct 14, 2018, 2:02 PM                                                                                                    |
|                          |                                                                                                    | $\bullet$<br>example read data.R                                            |                                                                          | 118B   |                                                                                                    |
|                          |                                                                                                    | ۰                                                                           | example read data malmquist.R                                            | 291B   |                                                                                                    |
|                          |                                                                                                    | R)<br>Paper 1.Rproj                                                         |                                                                          | 205B   |                                                                                                    |
| 12:1                     |                                                                                                    | $\bullet$ session 1.R<br><sup>o</sup> session_2.R                           |                                                                          | 47 B   | $\Box$<br>G<br>R)<br>Nov 15, 2018, 11:53 AM<br>Nov 15, 2018, 11:56 AM<br>Nov 15, 2018, 11:51 AM<br>Nov 1, 2018, 11:26 AM                                                                                                    |

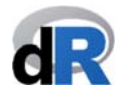

**Example 7.** read malmquist() function with long data format.

Now, we are going to use the dataset "*EconomyLong*". The Figure 31 shows the instruction to adapt the dataset to the reading format in **deaR**.

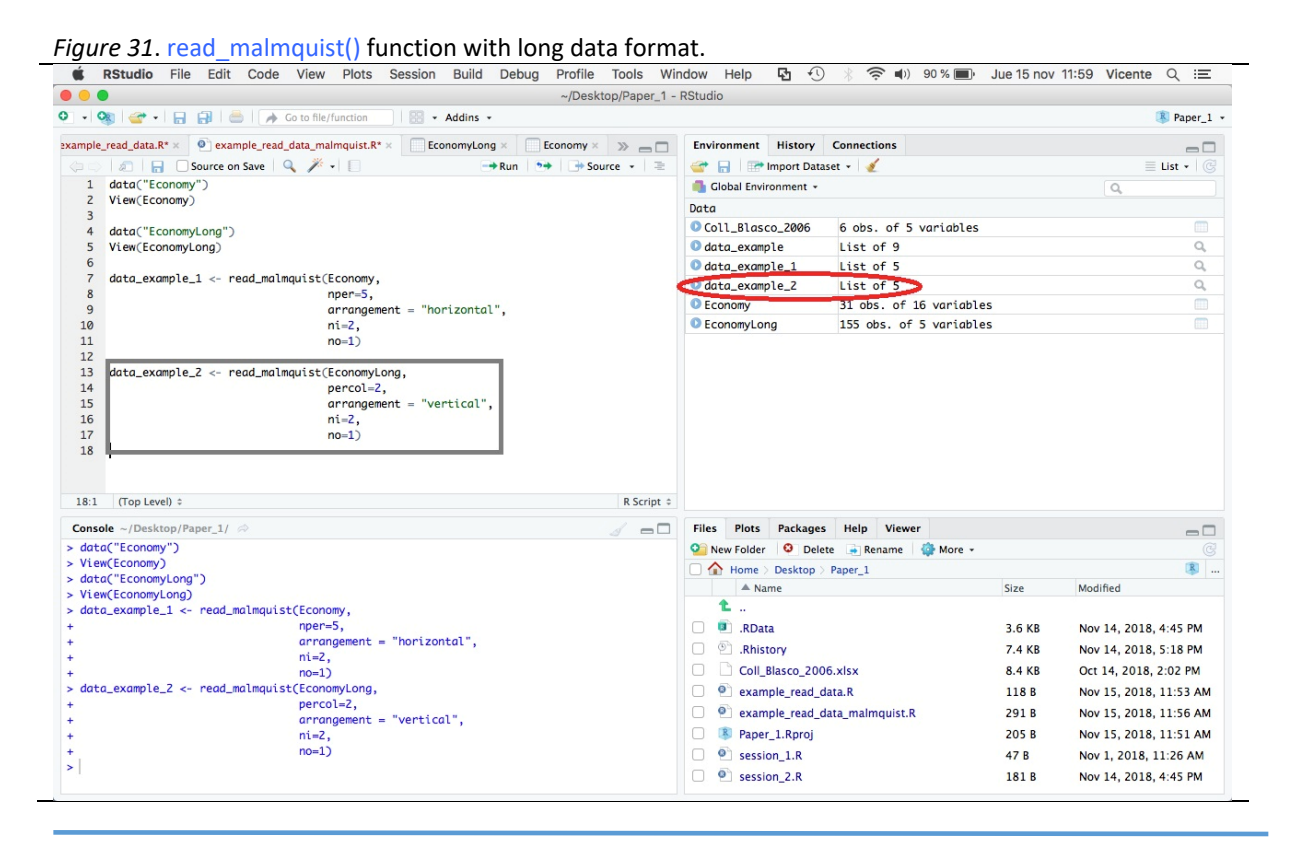

#### **Save "example\_read\_malmquist.R".**

#### **7.2.4. read\_data\_fuzzy() function.**

If we are working with uncertain data and we want to measure the efficiency with a fuzzy DEA model so that **deaR** can read the data, we have to use the read data fuzzy() function to adapt them first.

**deaR** can manage trapezoidal, symmetric triangular, and non‐symmetric triangular fuzzy numbers (see Figure 32).

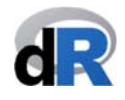

*Figure 32.* Fuzzy numbers.

**Fuzzy numbers** 

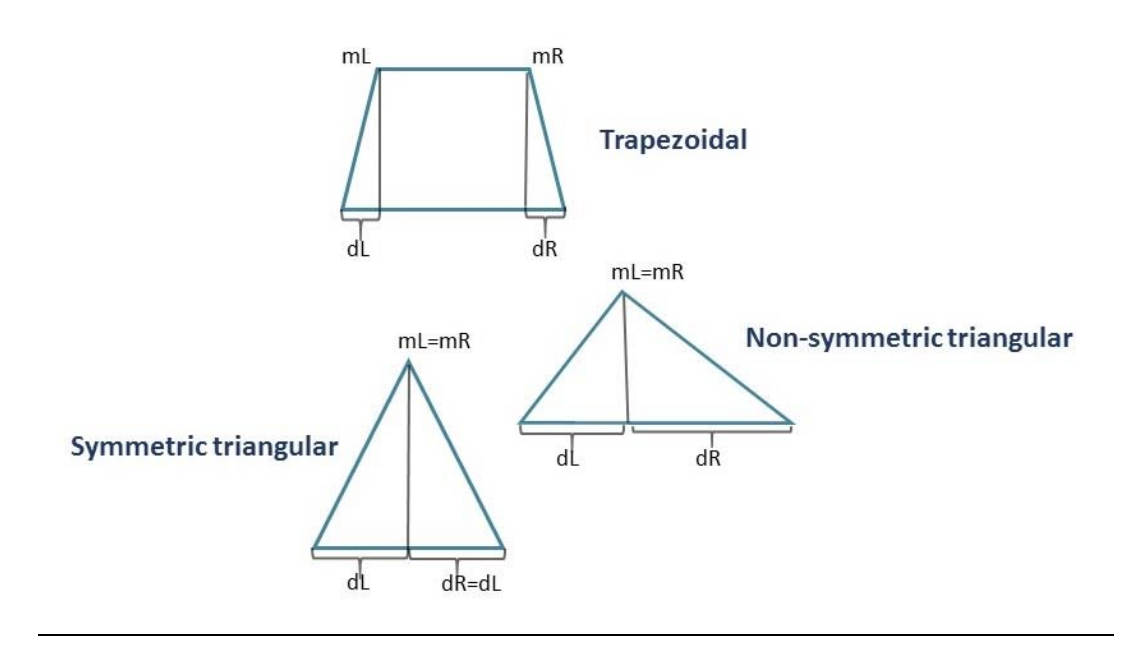

The read data  $fuzzy()$  function takes the following arguments<sup>10</sup>:

- *datadea*: It is the dataset (It must be a dataframe).
- *dmus*: Number of the column where the DMUs are. By default, **deaR** considers DMUs are in the first column of the dataset.
- *Inputs.mL*: Number of the columns where the mL values of the inputs are.
- *Inputs.mR*: Number of the columns where the mR values of the inputs are.
- *Inputs.dL*: Number of the columns where the dL values of the inputs are.
- *Inputs.dR*: Number of the columns where the dR values of the inputs are
- *Outputs.mL*: Number of the columns where the mL. values of the outputs are.
- *Outputs.mR*: Number of the columns where the mR values of the outputs are.
- *Outputs.dL*: Number of the columns where the dL values of the outputs are.
- *Outputs.dR*: Number of the columns where the dR values of the outputs are.
- *nc\_inputs*: If we have non-controllable inputs, we can indicate which are them.
- *nc\_outputs*: If we have non-controllable outputs, we can indicate which are them.
- *nd inputs*: If we have non-discretionary inputs, we can indicate which are them.
- *nd* outputs: If we have non-discretionary outputs, we can indicate which are them.
- *ud inputs*: If we have undesirable (bad) inputs, we can indicate which are them.

 10 See **help(read\_data\_fuzzy)**.

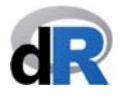

*ud\_outputs*: If we have undesirable (bad) outputs, we can indicate which are them.

Currently, **deaR** only considers the undesirable inputs/outputs in the fuzzy DEA models based on the BCC DEA model.

Let's see it in Example 8.

**Example 8.** read data fuzzy() function.

1. We create a new script. Name it: "*example\_read\_data\_fuzzy*".

Note: If we have closed the working session, we open the project "*Paper\_1*" and then create the new script. We also have to load **deaR**.

2. We load the dataset "*Leon2003*"11:

#### **data("Leon2003")**.

This dataset (see Figure 33) has 8 DMUs with 1 symmetric triangular fuzzy input (alpha is the spread of the input) and 1 symmetric triangular fuzzy output (beta is the spread of the output).

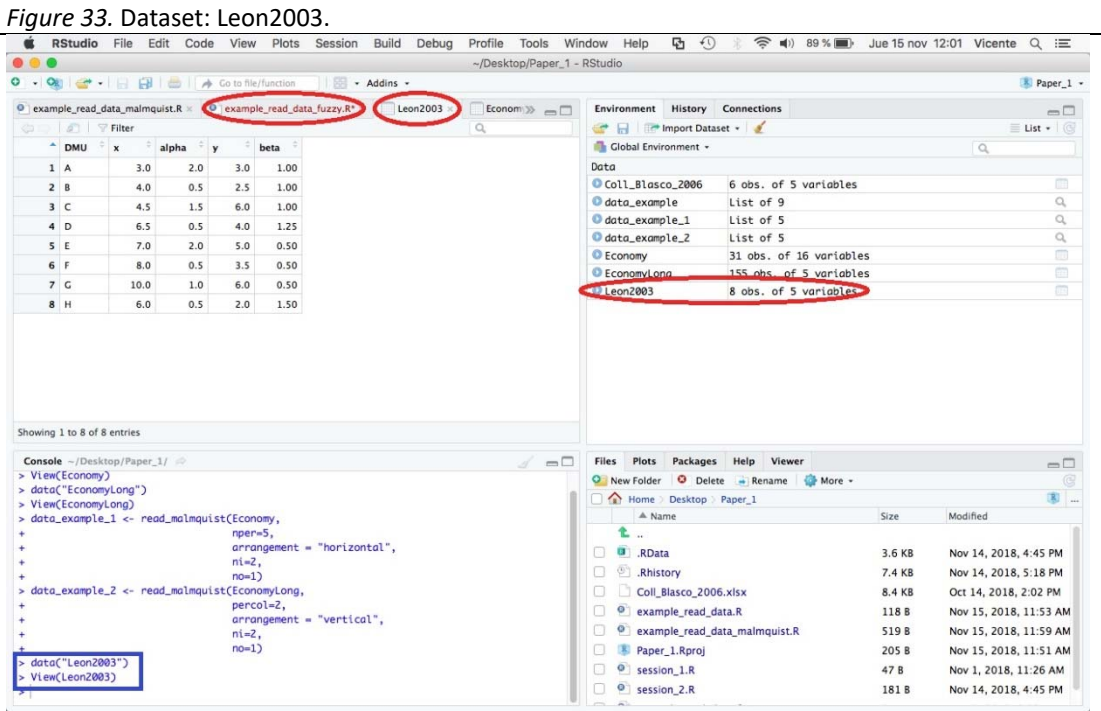

3. Now, we read data  $fuzzy()$  to adapt the data. For that, we write into the script:

**data\_example\_3 <‐ read\_data\_fuzzy(Leon2003, inputs.mL=2, inputs.dL=3,** 

 **outputs.mL=4, outputs.dL=5)** 

and run it.

 $11$  León, T.; Liern, V. Ruiz, J.; Sirvent, I. (2003). "A Possibilistic Programming Approach to the Assessment of Efficiency with DEA Models", Fuzzy Sets and Systems, 139, 407–419.https://doi.org/10.1016/S0165‐ 0114(02)00608‐5

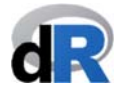

Our working session should look like the screenshot below (Figure 34):

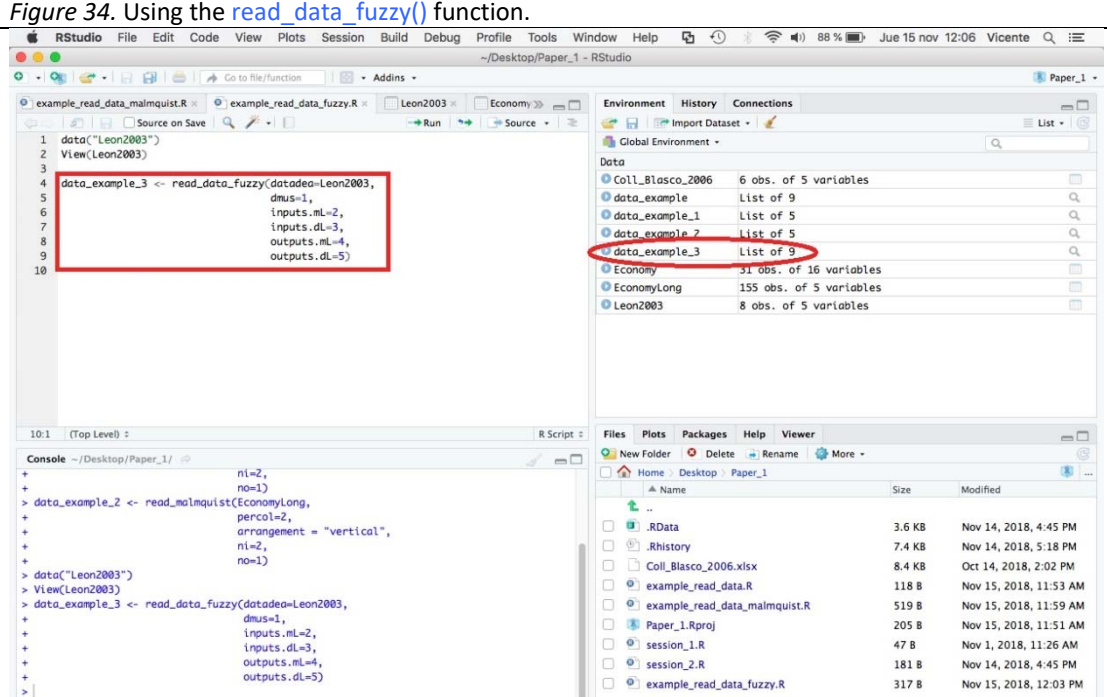

In this example, inputs.dL=alpha and ouputs.dL=beta. Since we have symmetric triangular fuzzy numbers: inputs.dL=inputs.dR and outputs.dL=outputs.dR

We have created a new R object: "data\_example\_3". This object will be the one we will use to run a given fuzzy DEA model.

**We save "***example\_read\_data\_fuzzy.R***", close the project and quit RStudio.** 

#### **7.3. Select and run a DEA model.**

Once we have adapted the data to the reading format in **deaR**, the next step is to select the DEA model and run it.

In the current version of **deaR** (version 1.0), the following DEA models are available:

**Conventional DEA models**  Basic (radial) models (envelopment and multiplier forms) Directional distance function model (Weighted) Additive model Super‐efficiency additive model Radial Super‐efficiency model (Weighted) Non‐radial model Preference Structure model (Weighted) Slack‐based model (Weighted) Super‐efficiency slack‐based model

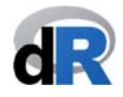

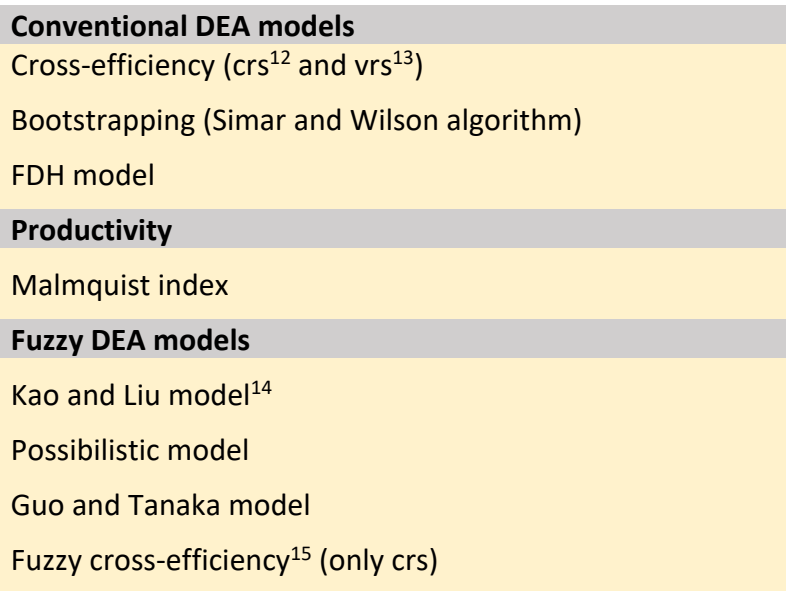

In the documentation for **deaR** we can find all the details about how to use the different functions and examples putting them into practice.

Although the DEA models available in **deaR** are the listed above, given the flexibility in programming **deaR**  (here is an important strength of the package), the user himself can experiment, try and implement variants of these models. For example, if the user defines the weights appropriately in the "Additive model", MPI<sup>16</sup> or RAM<sup>17</sup> models can be obtained. Another example where the user can define weights and obtain different models is from "*Preference Structure Model*" (weighted no n radial model). In this case, the user can calculate the "*Cost Efficiency*", "*Revenue Efficiency*" or "*Profit Efficiency*" models.

Now, we are going how to use the model basic() function to perform basic DEA models. For that:

- Open the project "*Paper\_1*" and create a new script. Give it the name: "*example\_basic*".
- Load **deaR**.
- Go to the help for **deaR**.
- Clic on the *model\_basic* link (see Figure 35). We can also write into the script:

**help("model\_basic")** 

  $12$  crs = constant returns-to-scale.

 $13$  vrs = variable returns-to-scale.

 $14$  This Fuzzy DEA model has been extended to a several DEA models. See the help for the package: **help("modelfuzzy\_kaoliu").**

<sup>&</sup>lt;sup>15</sup> Based on Guo and Tanaka's model.

<sup>&</sup>lt;sup>16</sup> Measure of Inefficiency Proportions (MPI).

<sup>17</sup> Range Adjusted Measure (RAM).

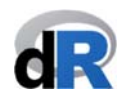

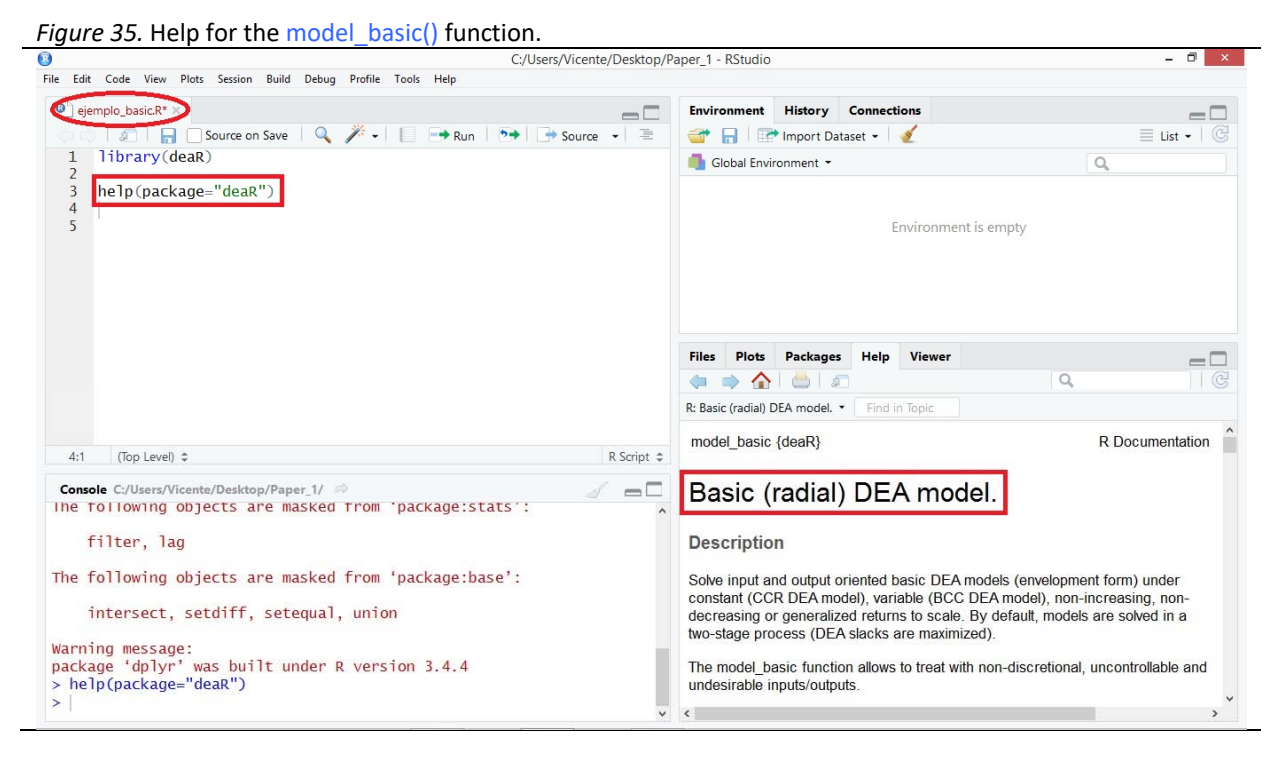

The model basic() function takes the following arguments:

- datadea: It is the dataset (It must be a dataframe).
- *dmu\_ref*: Selection of a subset of DMUs.
- *dmu\_eval*: DMUs to be evaluated from the selected subset.
- *orientation*: Orientation of the DEA model: input‐oriented, output‐oriented o direccional.
- *dir\_input*: Input direction vector in directional models.
- *dir\_output*: Output direction vector in directional models.
- rts: Returns to scale (constant, variable, non‐increasing, non‐decreasing, generalized).
- *L*: If we select generalized rts, lower bound.
- *U*: If we select generalized rts, upper bound.
- *Maxslack*: By default, slacks are maximized in a second stage.
- *weight* slack *i*: The user can set weights for the input slacks to be maximized in the second stage.
- *weight\_slack\_o*: The user can set weights for the output slacks to be maximized in the second stage.
- *vtrans\_i*: With undesirable inputs and variable returns‐to‐scale, the user can set a translation vector. By default, the translation vector is (max + 1).
- vtrans\_o: With undesirable outputs and variable returns-to-scale, the user can set a translation vector. By default, the translation vector is (max + 1).
- *compute\_target*: To calculate the targets for the max slack solution.
- *compute multiplier*: It returns the multipliers (or weights) of the multiplier form.

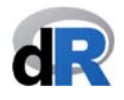

*returnlp*: For each DMU, this argument returns the linear problem of the first stage.

Now, we are going to learn how to use the model basic() function by doing Examples 9 and 10. To follow these examples, we have to load the dataset in **deaR**: "*PFT1981*"18. The dataset has 70 DMUs (school sites) with 5 inputs (*Education*, *Occupation*, *Parental*, *Counseling*, *Teachers*) and 3 outputs (*Reading*, *Math*, *Coopersmith*). The Figure below (Figure 36) shows the instructions that we should write into the script "*example\_basic*" to load the data.

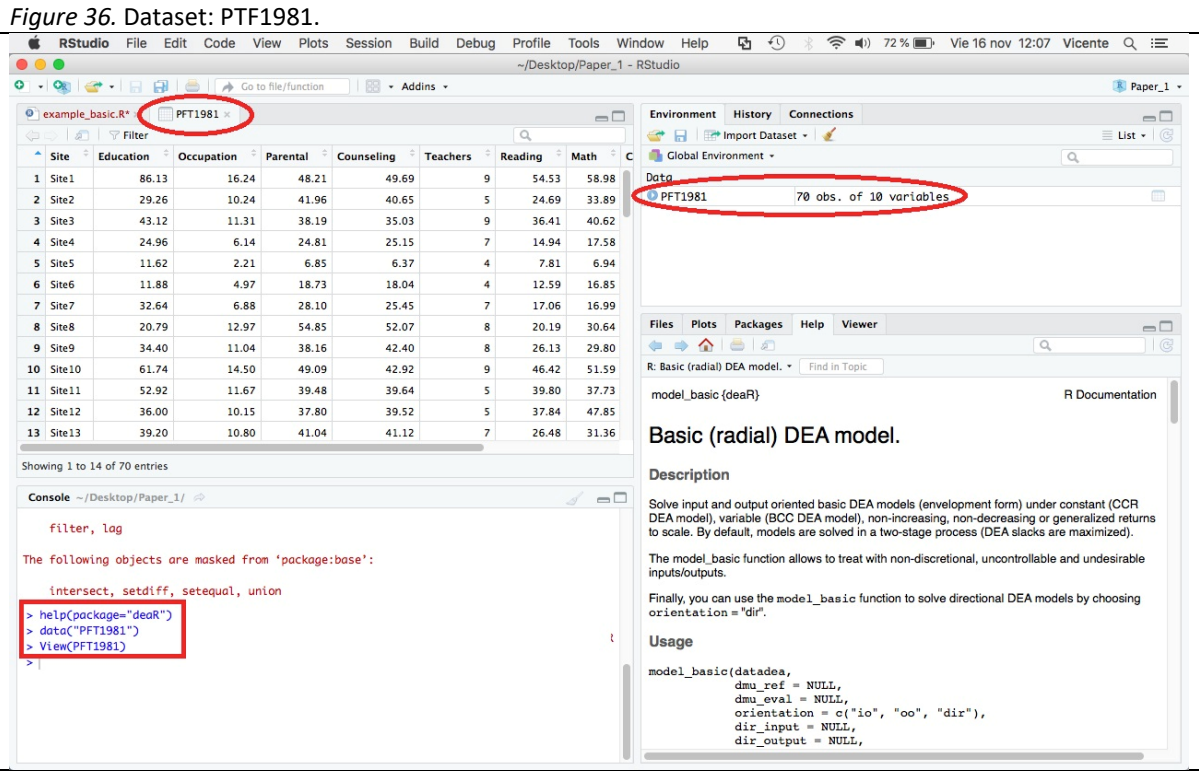

#### **Example 9.** model\_basic() function.

Of 70 DMUs (school sites) in "*PTF1981*", there are 49 DMUs in Project Follow Through (PFT) and 21 DMUs in Non‐Follow Through (NFT).

In this example, we are going to calculate the efficiency of the 49 DMUs in PFT by using the input‐oriented CCR DEA moldel.

First, we have to use the read data() function to adapt the data to the reading format in **deaR** (see section 7.2.2.). Run the instruction by  $c \rightarrow \text{Run}$  on

Now, we have to use the model basic() function because we want to measure the efficiency by using the CCR DEA model (a conventional DEA model). But we want to calculate the efficiency of the first 49 DMUS; that is to say, the DMUs participating in PFT. To make this selection, we use the argument: *dmu\_ref=1:49*. To evaluate all these units, we use the argument: *dmu\_eval=1:49*. Therefore, we have to write into the script "*example\_basic*" the following text:

<sup>&</sup>lt;sup>18</sup> Charnes, A.; Cooper, W.W.; Rhodes, E. (1981). "Evaluating Program and Managerial Efficiency: An Application of Data Envelopment Analysis to Program Follow Through", Management Science, 27(6), 668‐697. https://pubsonline.informs.org/doi/abs/10.1287/mnsc.27.6.668

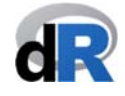

result\_pft <- model\_basci(PFT1981,  **dmu\_ref=1:49, dmu\_eval=1:49, orientation="io", rts="crs")** 

and run it (see Figure 37).

Note: We can also select all the instructions and run them instead of doing it instruction by instruction.

*Figure 37.* Running the input-oriented CCR DEA model for DMUS in PFT.<br>■ RStudio File Edit Code View Plots Session Build Debug Profile Tools Window Help <del>Q</del> ① *☆ 全 N)* 72%■ Vie16nov 12:09 Vicente Q ;≡  $\begin{array}{ccccc} \bullet & \bullet & \bullet & \bullet \end{array}$  $\sim$ /Desktop/Paper\_1 - RStudio O - OR - RRIA Gotofile/function | R - Addins - $R$  Paner 1  $\rightarrow$  $\ddot{\textbf{Q}}$  example\_basic.R\*  $\times$ Environment History Connections  $\begin{array}{c}\n\hline\n\hline\n\end{array}$  $\rightarrow$  Run | 9  $\rightarrow$  |  $\rightarrow$  Source + The Import Dataset Clobal Environment .  $\circ$ 3 help(package="degR") Data  $\alpha$ data<sup>c</sup> "PFT1981") O data\_basic List of 9 View(PFT1981) O PFT1982  $20 -$ chs of 10 variables Presult\_pft List of 11  $\overline{\mathbf{Q}}$ # Adapting the data to the reading format<br>data\_basic <- read\_data(PFT1981,<br>dmns=1,<br>imputs=2:6,<br>imputs=2:6,<br>outputs=7:9)  $10$ Files Plots Packages Help Viewer  $\overline{\phantom{0}}$  $\Rightarrow$   $\land$   $\in$  $\alpha$  $15$ e input-oriented CCR DEA<br>- model\_basic(data\_basic, R: Basic (radial) DEA model. • Find in Topic <u>r kunning the</u><br>result\_pft <- $\begin{array}{c} 16 \\ 17 \end{array}$ dmu\_eval=1:49,<br>dmu\_eval=1:49,<br>dmu\_ref=1:49, model\_basic {deaR} R Documentation 18 19 orientation="io"  $20$ rts="crs") Basic (radial) DEA model.  $\overline{21}$  $\overline{\mathbf{z}}$ **Description**  $21:1$  (Top Level)  $\hat{z}$  $R$  Script  $z$ Solve input and output oriented basic DEA models (envelopment form) under constant (CCR<br>DEA model), wariable (BCC DEA model), non-increasing, non-decreasing or generalized returns<br>to scale. By default, models are solved in **Console** ~/Desktop/Paper\_1/  $\Rightarrow$  $-\Box$  $\begin{tabular}{l} \textbf{Console} \sim / \text{Deskto}/\text{Paper\_1} / \textcolor{red}{\approx}\\ \textit{&} \textit{Ne} \textit{I} \textit{C} \textit{p} \textit{C} \textit{R} \textit{C} \textit{DSS} \textit{C} \textit{C} \textit{C} \textit{C} \textit{C} \textit{C} \textit{C} \textit{C} \textit{C} \textit{C} \textit{C} \textit{C} \textit{C} \textit{C} \textit{C} \textit{C} \textit{C} \textit{F} \textit{T} \textit{DSS1} \$ The model\_basic function allows to treat with non-discretional, uncontrollable and undesirable inputs/outputs. Finally, you can use the model\_basic function to solve directional DEA models by choosing<br>orientation = "dir". **Usage**  $\begin{array}{lll} \texttt{model\_basic(data)}\xspace, \quad & \texttt{dmax\_ref = NULL}, \\ & \texttt{dmu\_eval = NULL}, \\ & \texttt{orientation = c("io", "oo", "dir"),} \\ & \texttt{dir\_input = NULL}, \\ & \texttt{dir\_output = NULL}, \end{array}$ dmu\_eval=1:49,<br>dmu\_eval=1:49,<br>dmu\_ref=1:49, orientation="io",<br>rts="crs")

**Example 10.** model basic() function.

At this point, **could you run the CCR input‐oriented DEA model for the DMUs in NFT?**  (DMUs in NFT are the DMUs from 50 to 70).

*The answer to this question is in next page (Figure 38)*

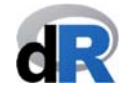

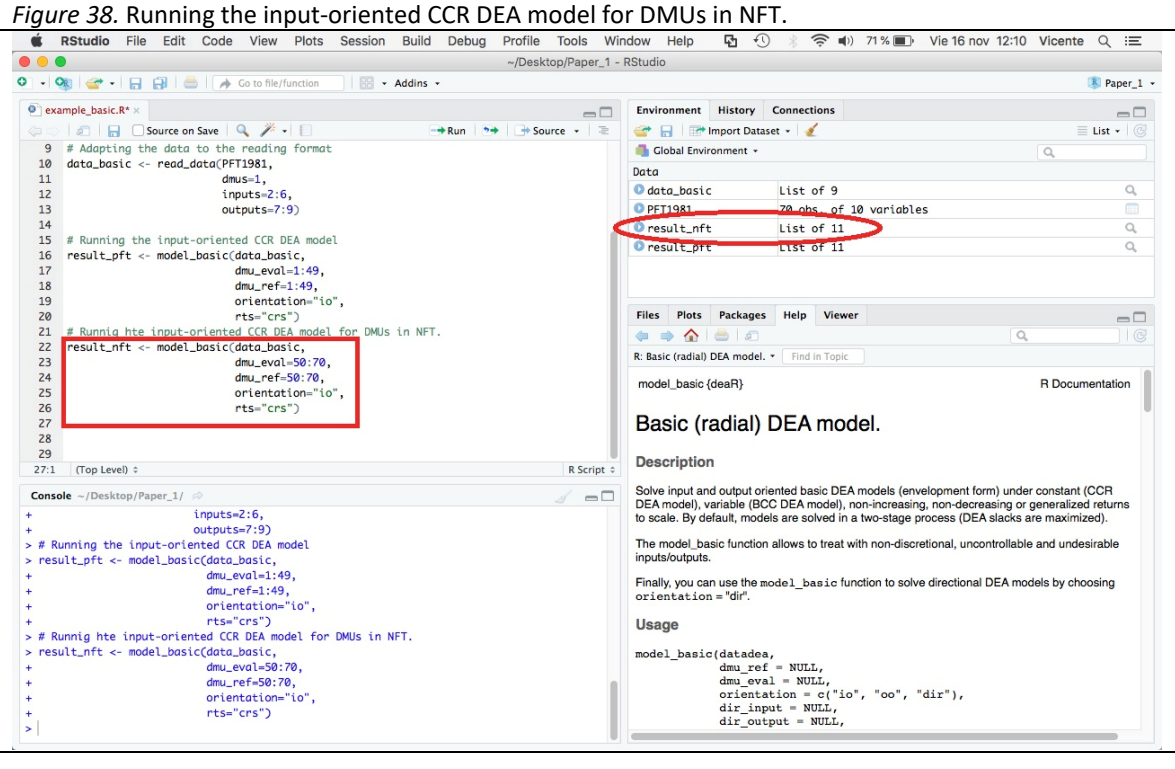

**Save the script "***example\_basic***".** 

#### **7.4. Extracting the main results.**

In Examples 9 and 10, after running the model\_basic() function, all the results are saved in the objects "*result\_pft*" and "*result\_nft*" respectively. We can see that these objects are a list of 11 components. We can show the content of each list by clicking on the name of the object (see Figure 39) or its structure clicking on the blue arrow  $( \bullet ).$ 

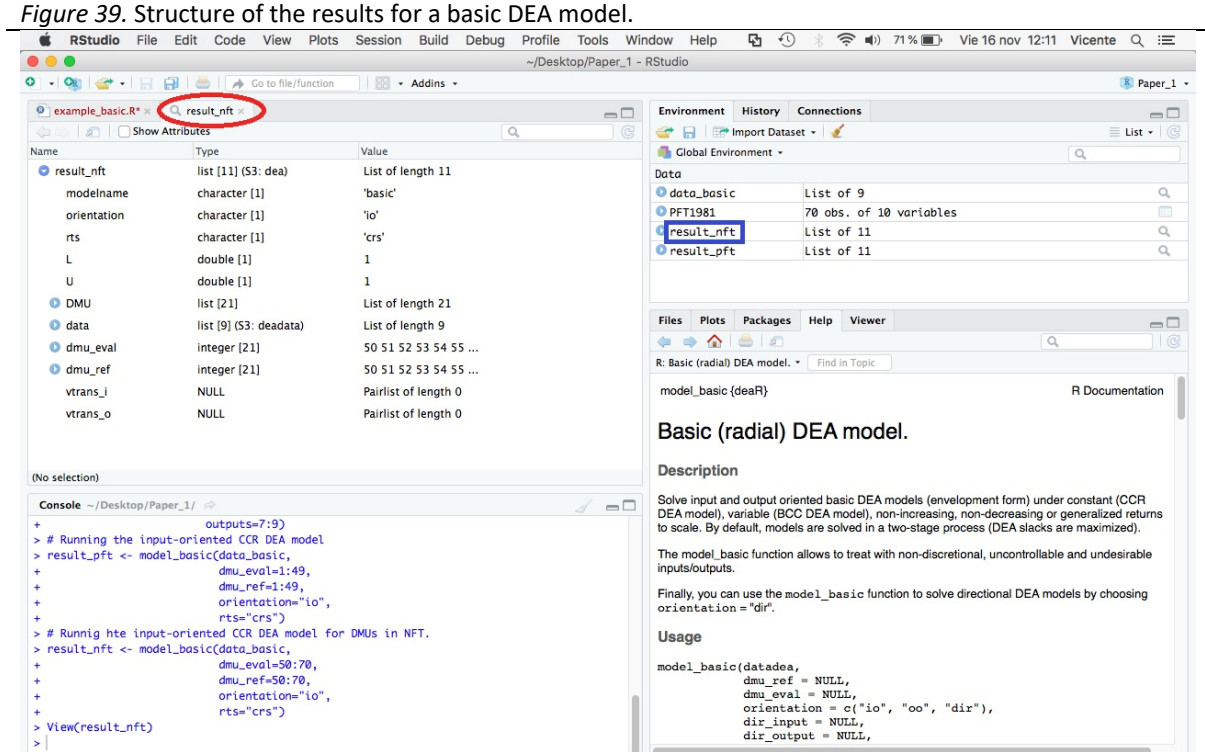

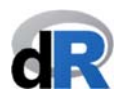

To extract the main results of the DEA analysis, **deaR** has a several specific functions. These functions are:

- $\checkmark$  efficiencies(): To extract the efficiency scores.
- **slacks()**: To extract input and output slacks.
- $\checkmark$  targets(): To extract the input and output target values.
- **lambdas()**: To extract the lambdas (or intensities).
- **references()**: To extract the reference set for inefficient DMUs.
- **rts()**: To extract the returns‐to‐scale.
- **multipliers()**: To extract the multipliers (or weights) of the multiplier DEA form.

In the following Example 11 we are going to practice with these functions.

**Example 11.** Extracting the results.

To extract the efficiency scores from "*result\_pft*", we only have to write into the script the instruction:

#### **efficiencies(result\_pft)**

and run it.

The efficiency scores will be shown in the *Console*, as the following Figure shows.

```
Figure 40. Efficiency scores of DMUs in PFT.
```
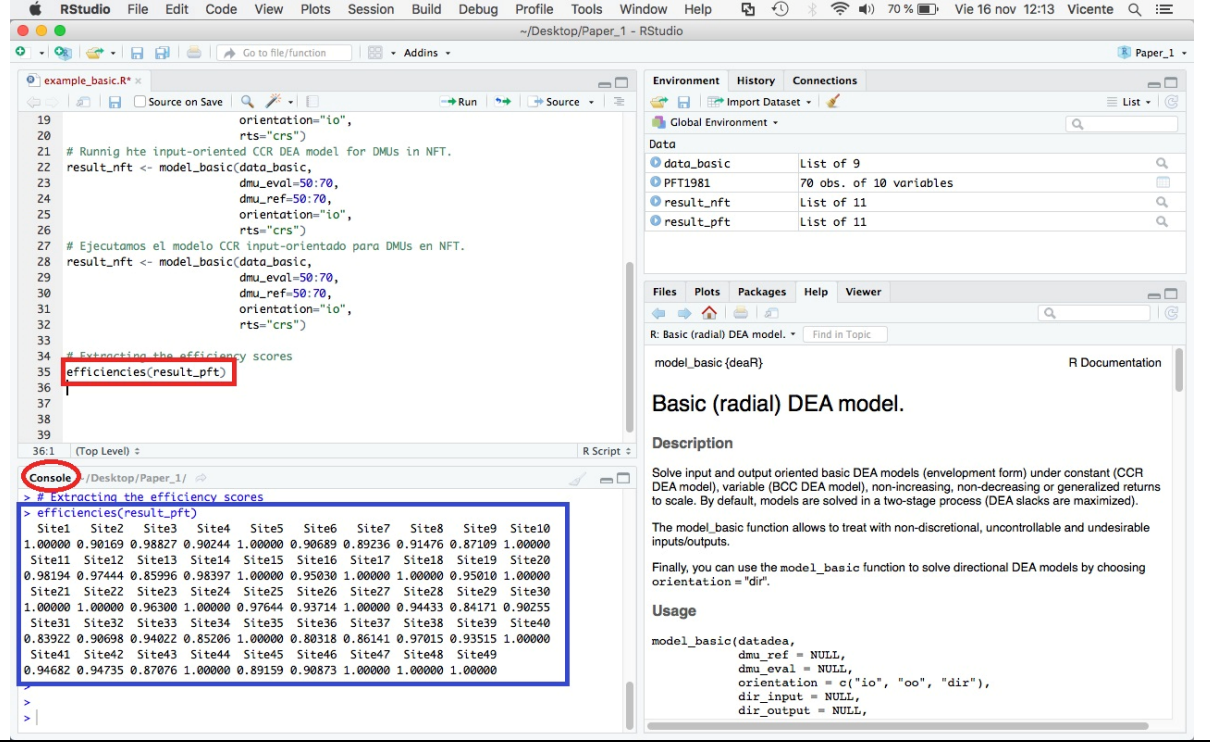

Similarly, to extract the reference set of the inefficient DMUs we write and execute the instruction:

#### **references(result\_pft)**

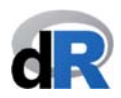

The remaining functions  $(s\nvert s)$ , targets $(s)$ , lambdas $(s)$ ,  $r\tau s(s)$ , and multipliers $(s)$ ) work in a similar way. Try and practice with these functions and pay attention to the results obtained.

**Save the script "***example\_basic..R***", close the project and quit RStudio.** 

#### **7.5. summary() function.**

In addition to the previous functions (efficiencies(), lambdas(), etc.), **deaR** has the summary() function, which summarizes the results of the DEA analysis. The summary() function serves to summarize the results of both conventional DEA models and fuzzy DEA models. To use this function we have to know that it has the following structure: $19$ :

#### **summary(objet, exportExcel = TRUE, filename = NULL)**

The arguments of this function refer to:

- *object*: It is the object to which we have assigned the results of a conventional DEA or fuzzy DEA model.
- *exportExcel*: The default value for this argument is TRUE. Therefore, the summary() function will automatically create an Excel file with the main results in the working directory. The user can choose not to create the Excel file (exportExcel = FALSE).
- *filename*: By default, the value of the argument is NULL. Therefore, the default name of the Excel file will be: "*ResutsDEAyear‐month‐dat\_hour:minute*:second.xlsx". Of course, the user can give other name to the Excel file.

As we have said, the way to use the summary() function to summarize the results of a DEA analysis is identical in both conventional DEA models and fuzzy DEA models. The difference is found in the summary of the Excel file generated. That is, the sheets of the Excel workbook created are different depending on the model. Let's see this in Examples 12 and 13.

**Example 12.** Summary of results: conventional DEA model.

Follow the following steps:

- 1. Open the project "*Paper\_1*".
- 2. Create a new script: "*Summary\_DEA*"
- 3. Load **deaR**.

**Assumption:** Load the dataset provided by **deaR**: "*Hua\_Bian\_2007*"20. This dataset has 30 DMUs with 2 inputs (*D‐Input1*, *D‐Input2*), 2 outputs (*D‐Output1*, *D‐Output2*) and 1 undesirable output (*UD‐Output1*) (in this same order).

We want to get the summary of results from the output-oriented BBC DEA model. As there is an undesirable output, to take this into account in the analysis we will use as the translation parameter the one used by Hua and Bian (2007): vtrans\_o=1500.

 19 For more details: **help(summary.dea)** o **help(summary.dea\_fuzzy)**.

<sup>&</sup>lt;sup>20</sup> Hua Z.; Bian Y. (2007). DEA with Undesirable Factors. In: Zhu J., Cook W.D. (eds) Modeling Data Irregularities and Structural Complexities in Data Envelopment Analysis. Springer, Boston, MA. https://doi.org/10.1007/978-0‐387‐71607‐7\_6

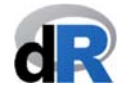

**Important**: Remember the steps to use **deaR**.

Step 1. Load the data.

Step 2. Adapt the data to the format used by **deaR**.

Step 3. Run the DEA model.

Step 4. Extract the results.

## Try it!!!

(the solution is shown in the next page)

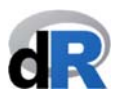

**Solution:** As we can see in Figure 41, to solve Example 12 we have to write into the script "Summary*\_DEA*" the following instructions:

Step 1. Load the data:

```
data("Hua_Bian_2007")
```
Step 2. Adapt the data:

**data\_example\_12 <‐ read\_data(Hua\_Bian\_2007, ni=2, no=3, ud\_output=3)** 

**Note**: We have 3 outputs (no=3) and the third output is the undesirable output (ud\_output=3)

Step 3. Run the DEA model:

**result\_example\_12 <‐ model\_basic(data\_example\_12, orientation="oo", rts="vrs", vtrans\_o= 1500)** 

*Figure 41.* Example 12 solution.

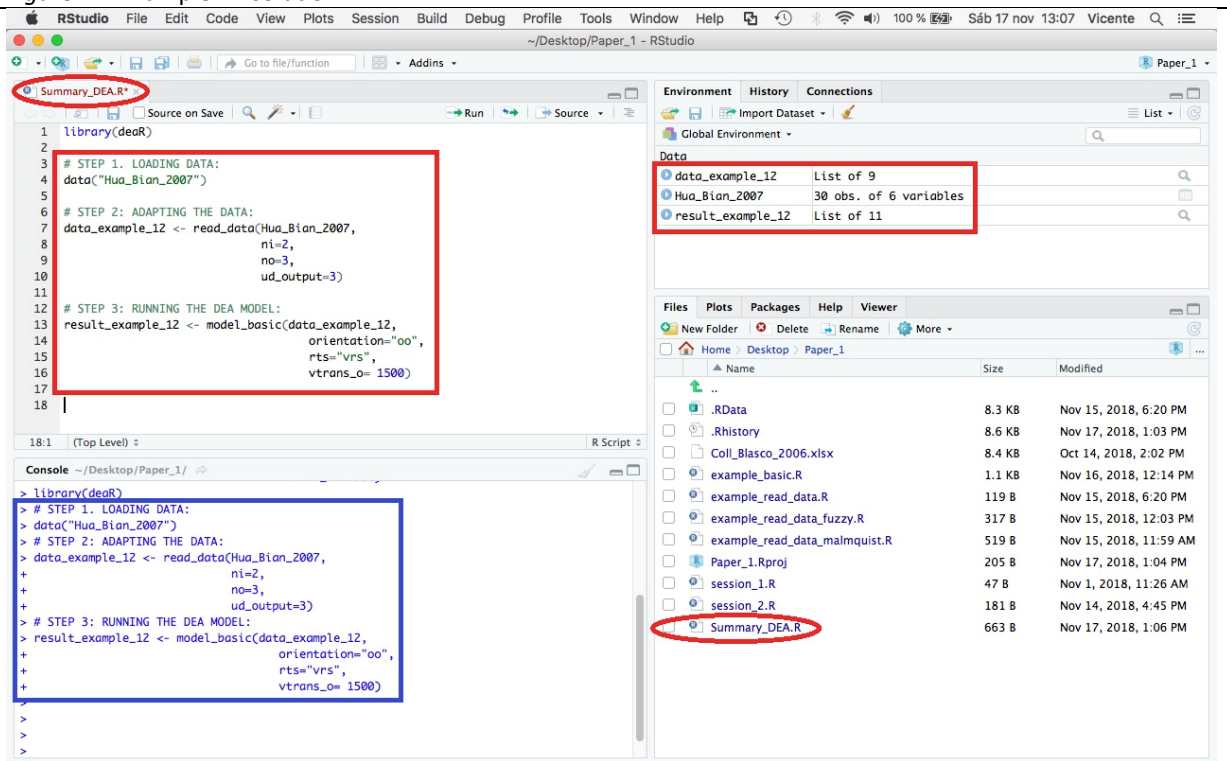

All the results of the output‐oriented BCC DEA model that we have executed can be found in the object "*result example 12*", which is a list of 11 components (see Figure 42).

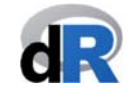

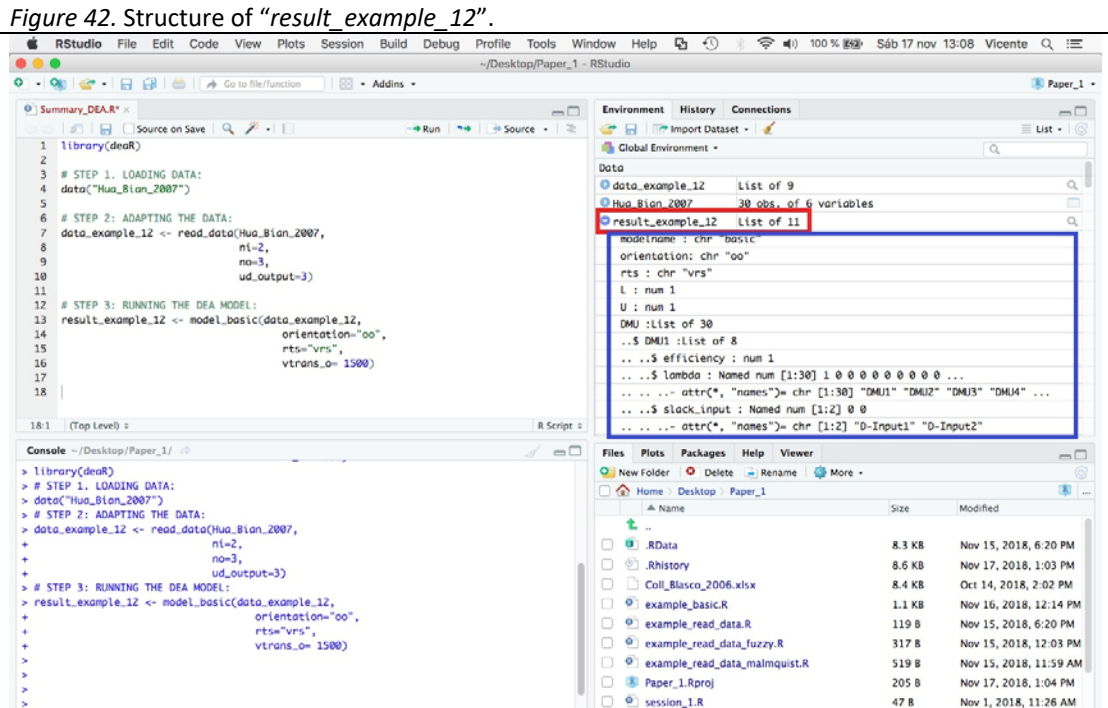

At this point, we can extract the partial results with the functions: efficiencies(), lambdas(), multipliers(), rts(), references(), slacks(), targets(); and the summary of results with the summary() function.

As the Figure 43 shows, we extract the efficiency scores of the DMUs with the efficiencies() function. The efficiencies are listed in the *Consol*e and assigned to the object "*eff*". To obtain the same results as those obtained by Hua and Bian (2007), we write into the script:

**1/eff** 

and run the instruction.

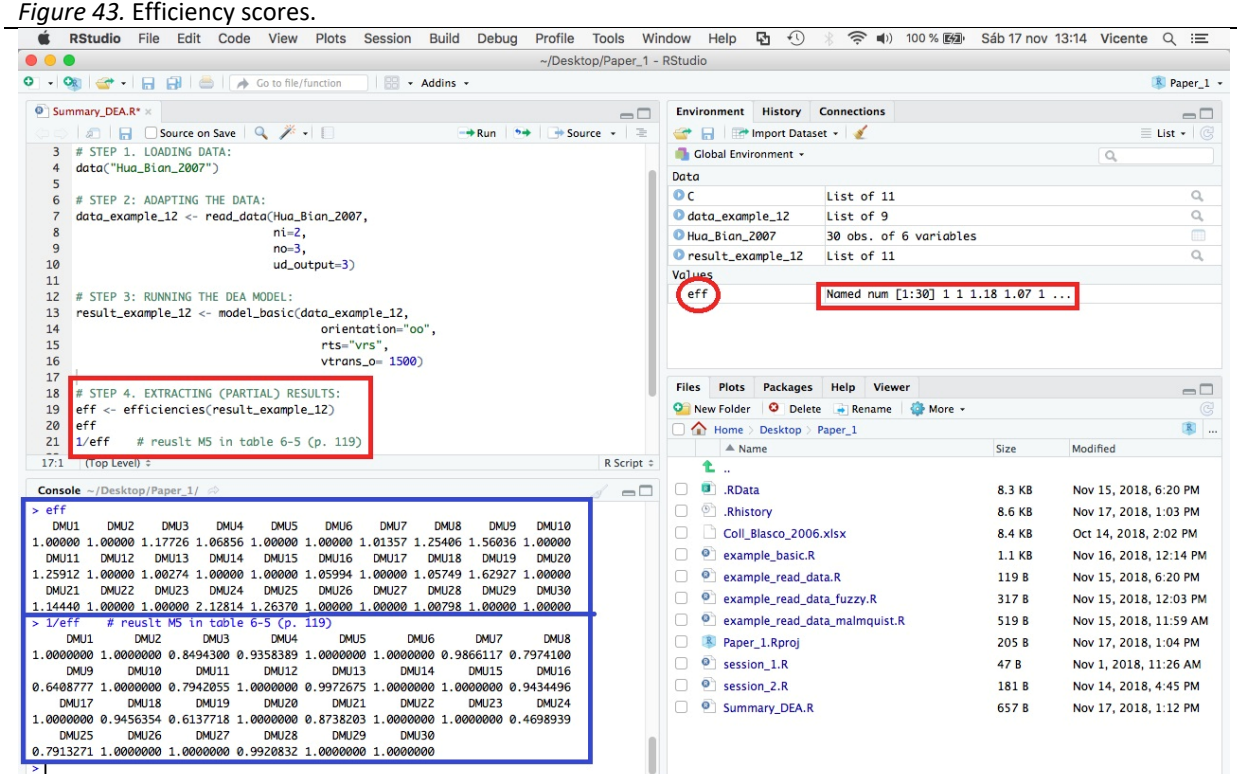

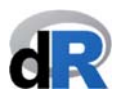

To get a summary of all the results obtained by running the output‐oriented BCC DEA model, we use the summary() function. We write into the script "*Summary\_DEA*":

#### **summary(result\_example\_12)**

All results are dumped on the *Console*. Although there are not many DMUs (only 30), there are many results. It is not practical to use the summary() function to see the results on the screen. However, as we can see in Figure 44, **deaR** has also created an Excel file that has all these results. Notice the name that has been given to the file by default.

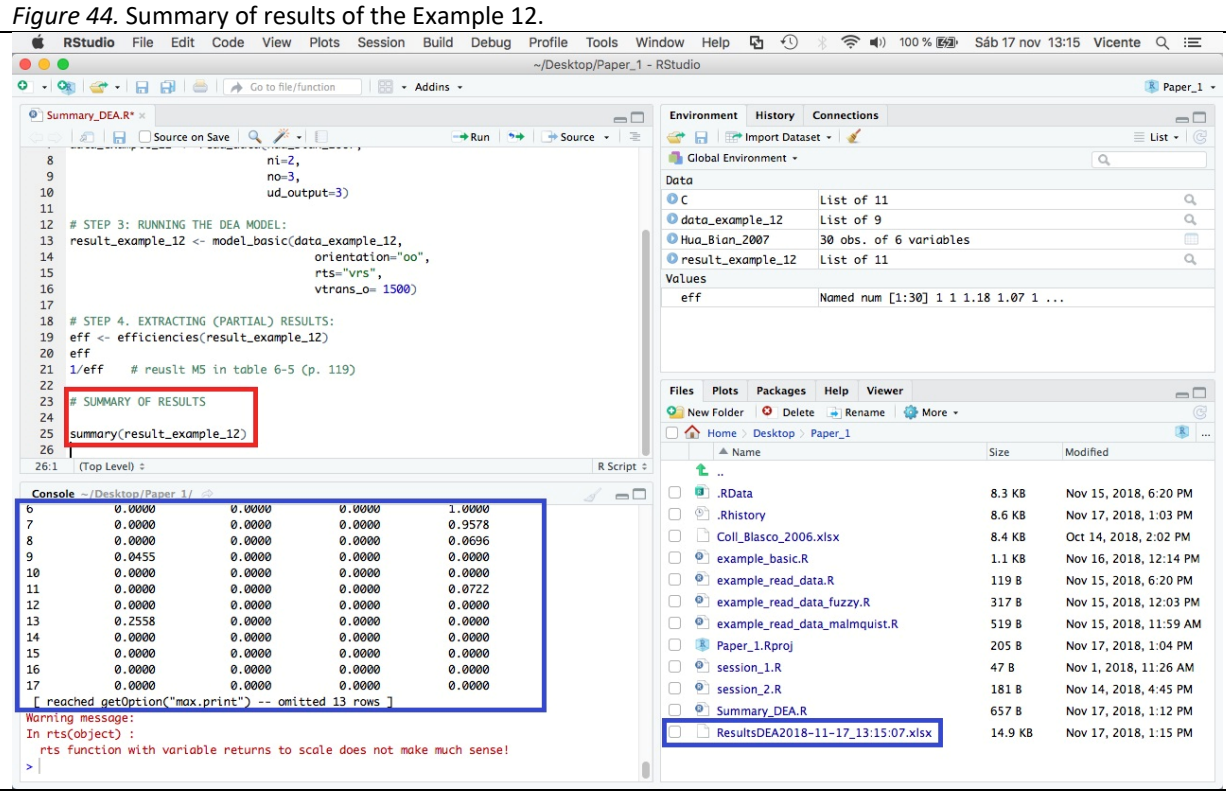

Open the Excel file to see how the results are shown (see Figure 45). To do this, we click on the file "*ResutsDEAyear‐month‐dat\_hour:minute*:second.xlsx " and select the option "*View file*".

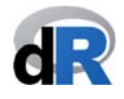

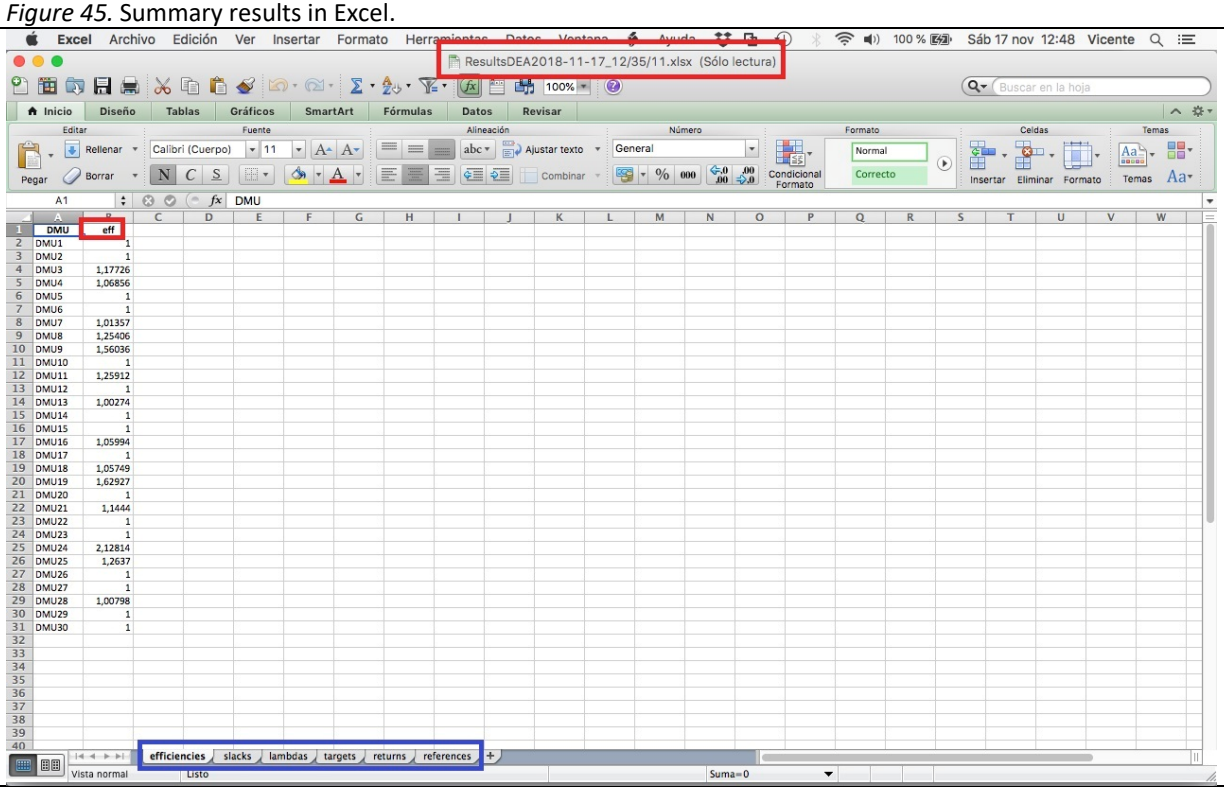

**We save the script "***summary\_DEA***".** 

Now, in Example 13 we are going to replicate the results in León, et al.  $(2003)^{21}$ .

**Example 13.** Summary of results: Posibilistic fuzzy DEA model.

León et al. (2013) use possibilistic programming techniques to measure the efficiency based on the envelopment form of the input-oriented BCC model. Data used by the authors in their article can be found in the dataset "Leon2003", which is provided by **deaR**.

We create a new script: "Summary DEA fuzzy". To replicate the results that the authors show in Table 2 (page 419), we write into the script:

```
data("Leon2003")  
data_example <‐ read_data_fuzzy(Leon2003,  
                                     dmus = 1,  
                                     inputs.mL = 2,  
                                     inputs.dL = 3,  
                                     outputs.mL = 4,  
                                     outputs.dL = 5) 
result <‐ modelfuzzy_possibilistic(data_example, 
                                       h= seq(0, 1, by = 0.1), 
                                       orientation = "io", 
                                       rts = "vrs") 
efficiencies(result)
```
 <sup>21</sup> Léon, T.; Liern, V. Ruiz, J.; Sirvent, I. (2003). "A Possibilistic Programming Approach to the Assessment of Efficiency with DEA Models", Fuzzy Sets and Systems, 139, 407–419. https://doi.org/10.1016/S0165‐ 0114(02)00608‐5

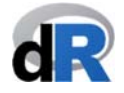

**Note**: h = seq (0, 1, by = 0.1) generates a sequence of values for the different levels of possibility:  $h = (0, 0.1, 0.2, ..., 1)$ .

We run the instructions. The efficiency scores of the BCC input-oriented model will be shown for the different levels of possibility h in the *Console* (see Figure 46)

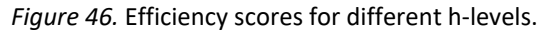

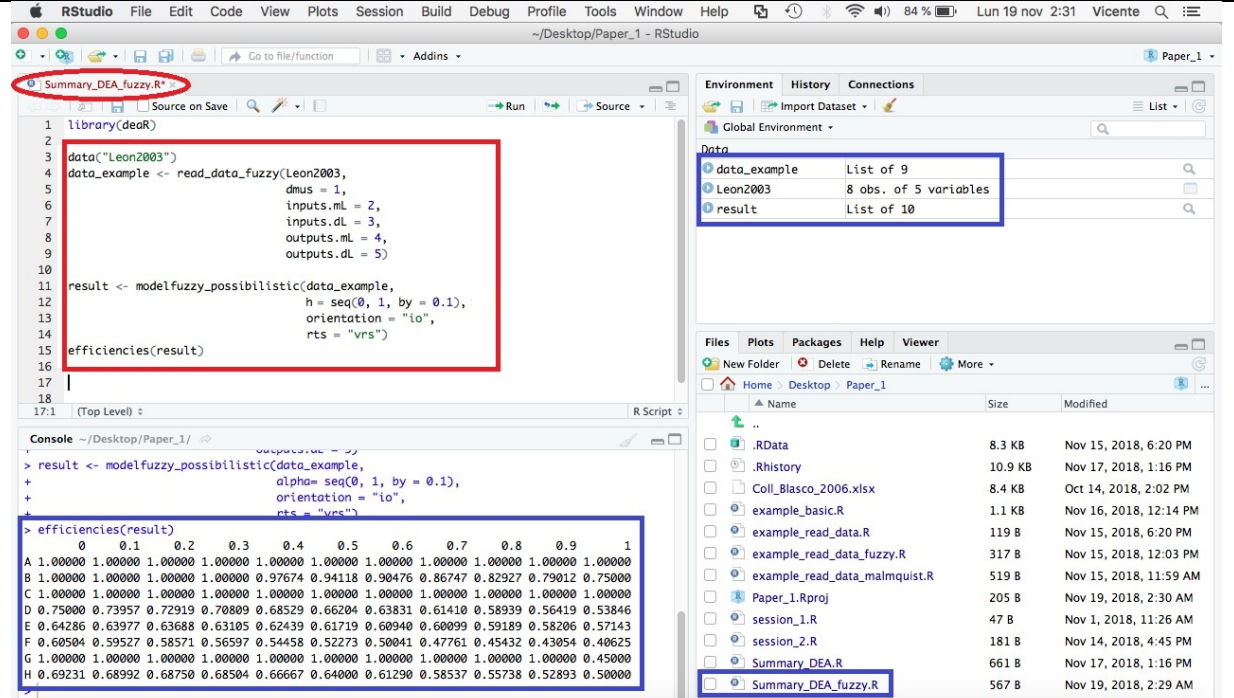

To get a summary of the results on the screen (see Figure 47) and export them to an Excel file, we write the following instruction into the script and run it:

#### **summary(result)**

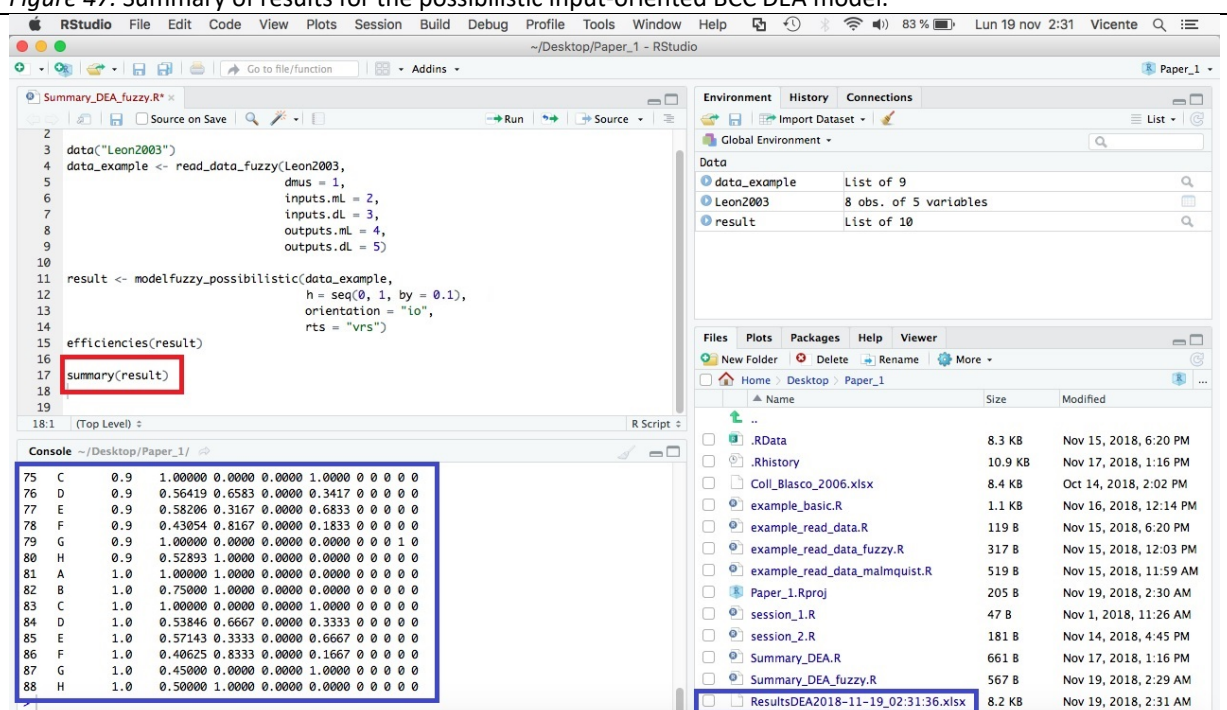

*Figure 47.* Summary of results for the possibilistic input‐oriented BCC DEA model.

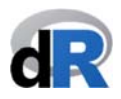

For the possibilistic model, the summary of results consists of: (1) the efficiency scores and (2) the reference sets. These are the results that are exported to the Excel workbook (see Figure 48).

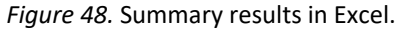

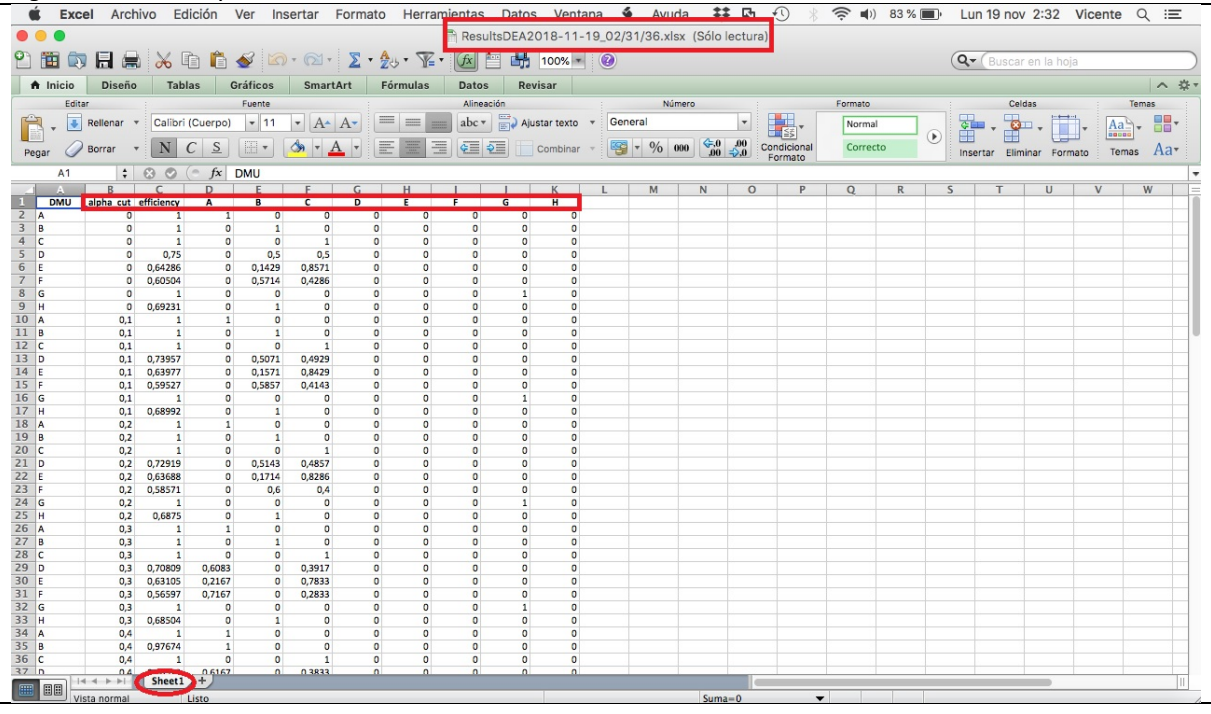

**We save the script "***Summary\_DEA\_fuzzy***".** 

#### **7.6. Graphical results. The plot() function.**

With the plot() function we can obtain some plots of the results from a conventional DEA model, Malmquist index or cross-efficiency model. This is shown in Examples 14, 15, and 16 respectively.

The plot() function is used in the following way:

#### **plot(***x***)**

where **x** is the object in which the result of a DEA model has been stored.

After using the plot() function, we will get the plot in the *Viewer* (right bottom window). We can save a plot by clicking on the *Export* tag of the *Viewer*. It is possible to save the plot as an image in format: "*png*", "*jpeg*" or "*tiff*". We can copy the plot to the system clipboard and then paste it, for example, in a word document.

Graphs for fuzzy DEA models are not available still in this version of **deaR**.

We are currently working to improve the graphical results in **deaR**, which will be included in the next version.

#### **Example 14.** Plot: Basic DEA model.

We open the script "Summary DEA". If we have closed the working session, we need to open the project "*Paper\_1*", load **deaR**, and open the script.

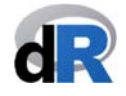

Our working session should be similar to the one shown in Figure 49.

*Figure 49.* Script "*Summary\_DEA*".

*Figure 50.* Running the script.

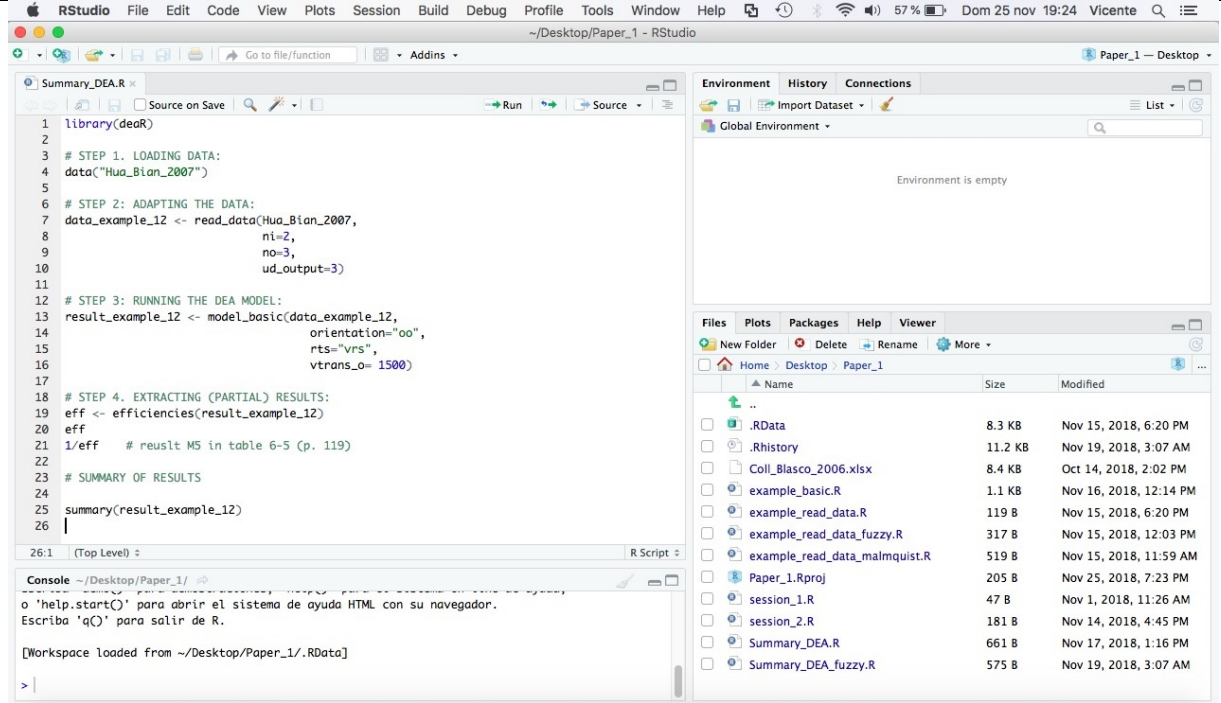

As Figure 50 shows, we select from line 1, **library(deaR)**, to line 16 and run the selection. Immediately, three objects are listed in the *Environment*: "*data\_example\_12*", "*Hua\_Bian\_2007*" and "*result\_example\_12*".

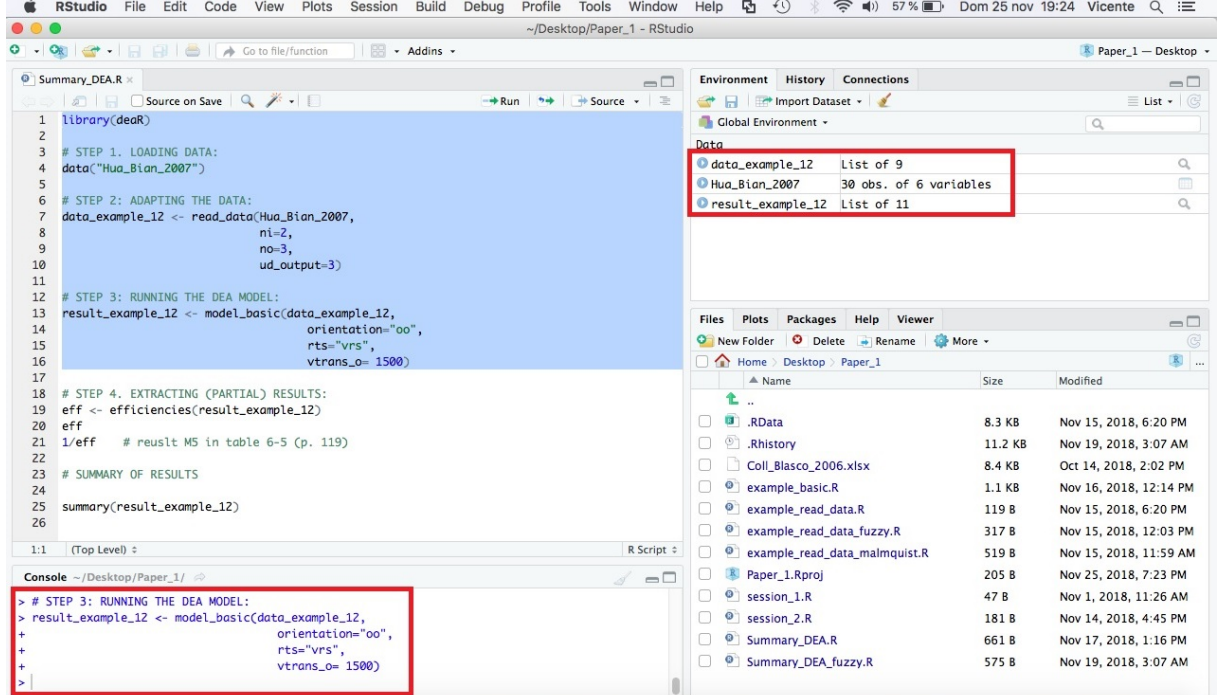

The results of the DEA model are assigned to (or stored in) the object "*result\_example\_12*". To plot some of these results, we will write the following instruction on the line 27 of the script:

#### **plot(result\_example\_12)**

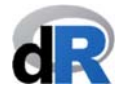

and run it. The following message will be displayed in the *Console*:

#### **Press [enter] to continue**

and a plot will be shown in the *Viewer* tag (right bottom window), as we can see in Figure 51.

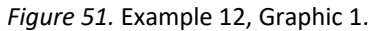

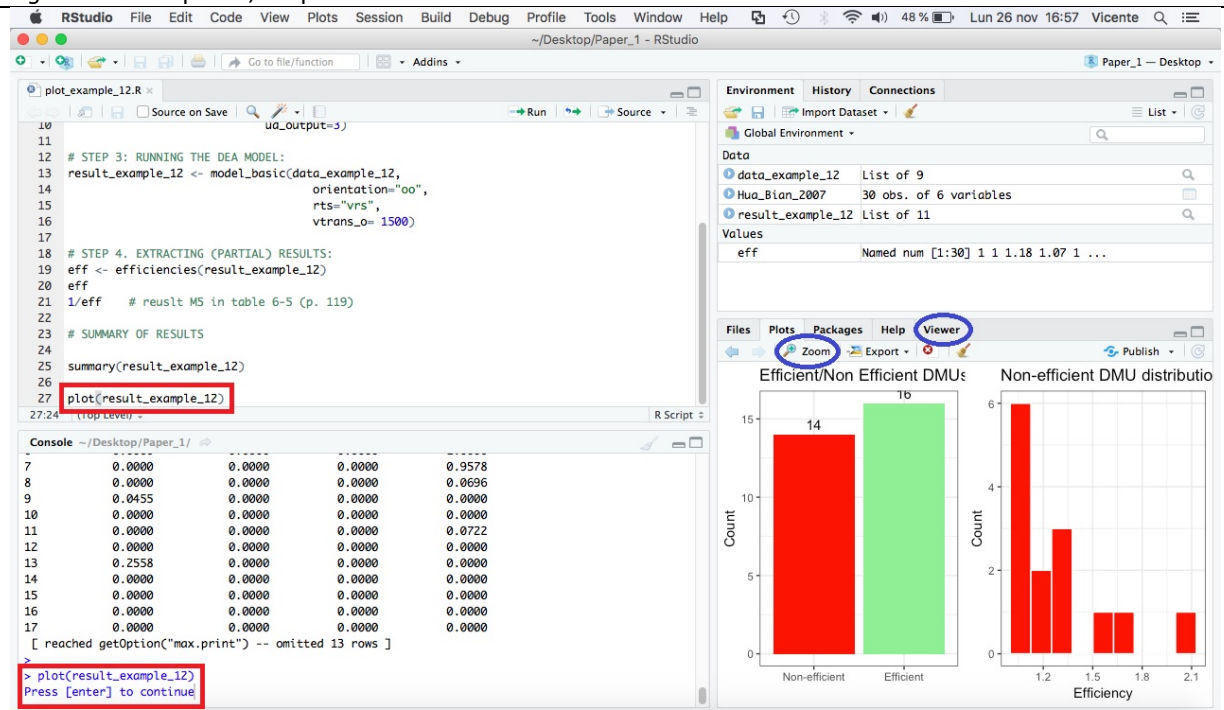

This Graphic 1 shows the number of efficient and inefficient DMUs (right graph), and the distribution of the efficiency score of the latter as well (left graph). If we click on the Zoom bottom, the plot will be enlarged (see Figure 52).

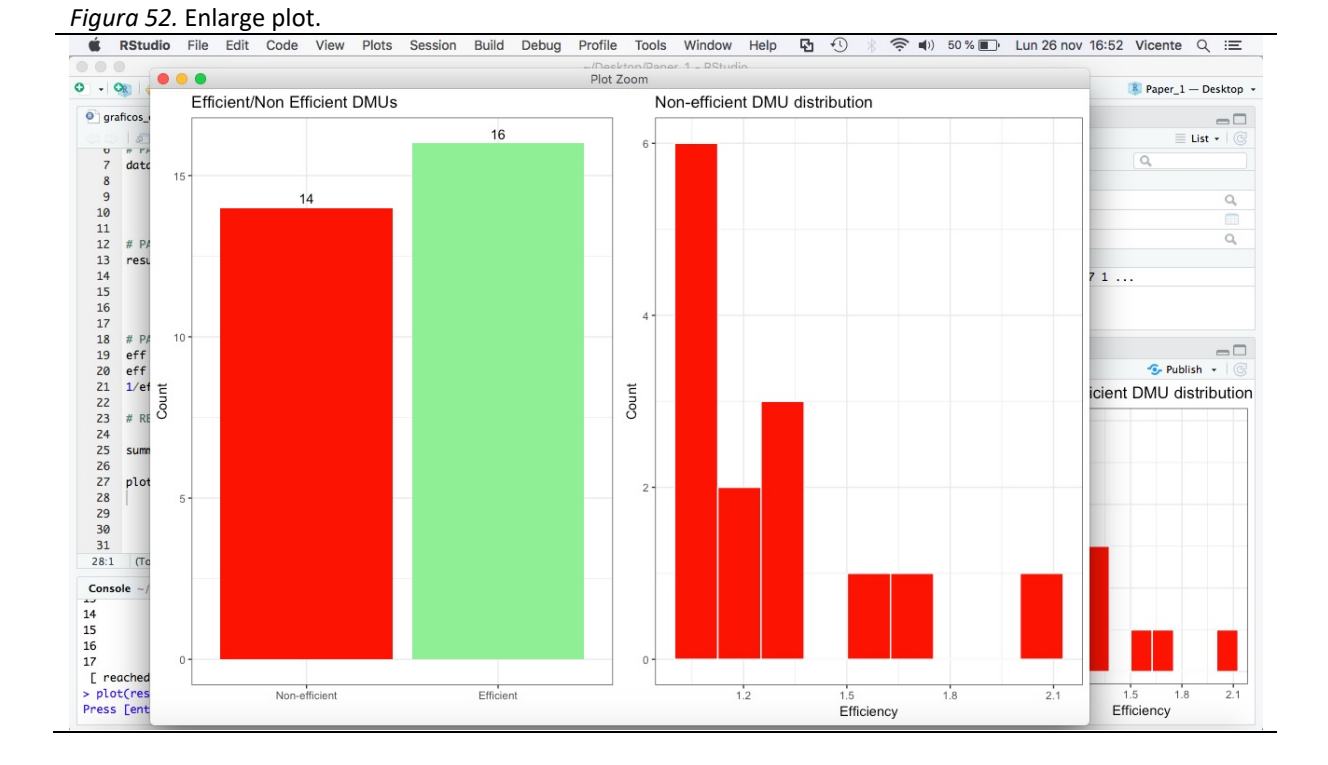

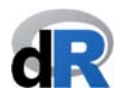

Now, if we press the *Enter* key, a second graphic will be displayed. On this occasion, what is depicted is the number of times an efficient DMU is part of the inefficient DMUs reference set.

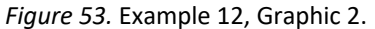

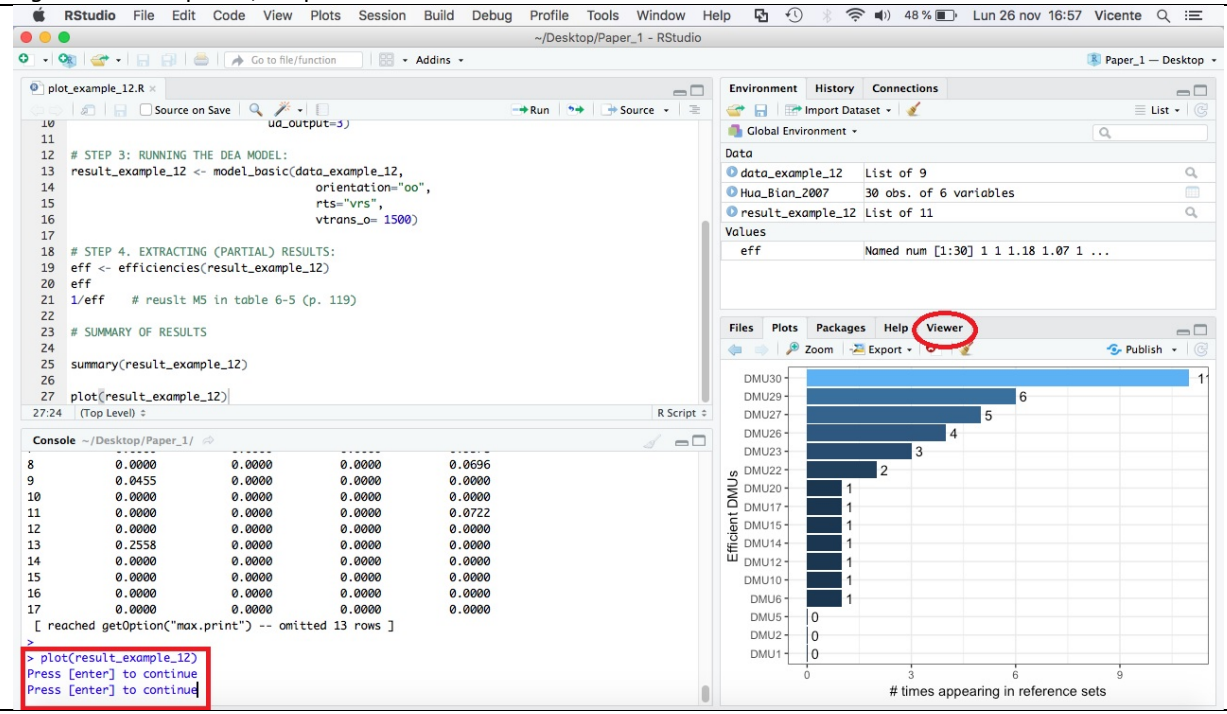

Finally, by pressing the *Enter* key again we can see the last graphic (see Figure 54).

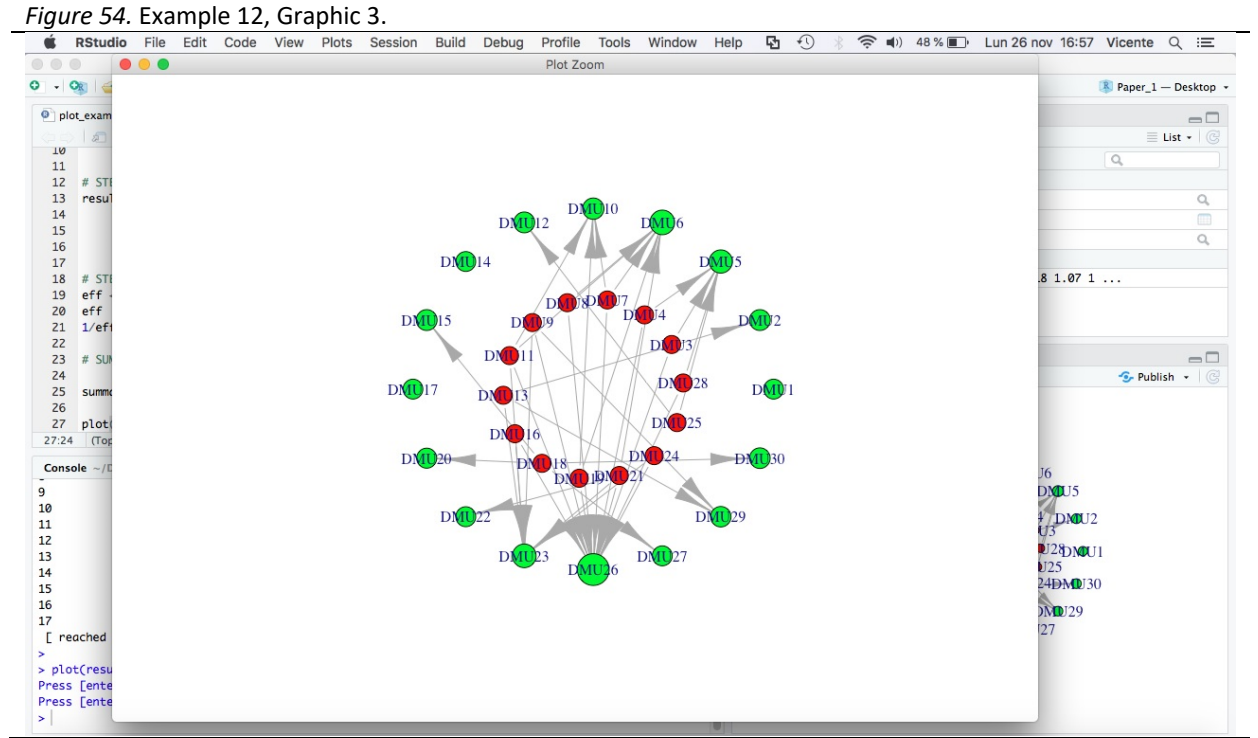

In Figure 54 we see a network graph in which the green circles represent the efficient DMUs and the red circles the inefficient ones. This graph shows how inefficient DMUs are related to efficient DMUs, trying to convey the idea that the efficient ones form the efficient frontier. In addition, notice that not all green circles have the same size. In this case, the size

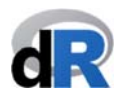

of the circle aims to convey the idea of how important is the efficient DMU for the set of inefficient DMUs.

**We save the script as: "***plot\_example\_12***".** 

**Example 15.** Plot: Malmquist index.

We create a new script with the name "plot\_malmquist". If we have closed the working session, we need to open the project "*Paper\_1*", load **deaR**, and create the script.

Now, we are going to run the Malmquist index. For that, we write into the script:

```
data("EconomyLong") 
data_example_15 <‐ read_malmquist(EconomyLong, 
                                                                                                                                                                         percol = 2,  
                                                                                                                                                                         arrangement = "vertical", 
                                                                                                                                                                         inputs = 3:4,  
                                                                                                                                                                         outputs = 5) 
result_malmquist <- malmquist_index(data_example_15,
                                                                                                                                                                           orientation = "io")
```
**Note**: The data are in long format.

We run the instructions of the script (see Figure 55).

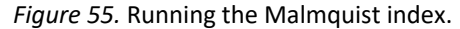

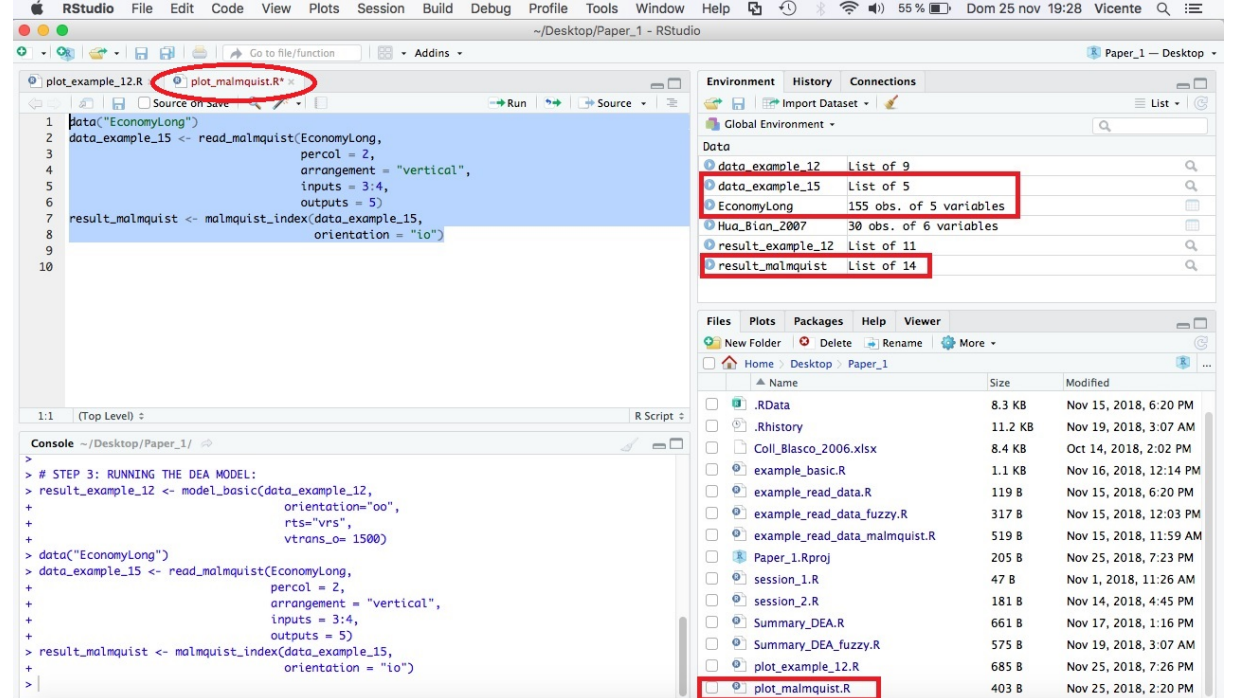

The results of the Malmquist index are stored in the object "*result\_malmquist*". Therefore, to get the plots we write into the script:

#### **plot(result\_malmquist)**

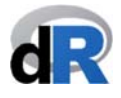

and run the instruction. The following message will be displayed in the *Console*:

#### **Press [enter] to continue**

By pressing the *Enter* key a plot will be shown in the *Viewer* (right bottom window) (see Figure 56). We can click on the *Zoom* to see the plot better. In this first plot, for each DMU the Malmquist index and its components are drawn over the years. If there are many DMUs you will not probably see them very well. However, it is possible to select the DMUS the DMUs of your interest to focus on them (and the other DMUs in the graph will disappear).

#### *Figure 56.* Malmquist index: Graphic 1.

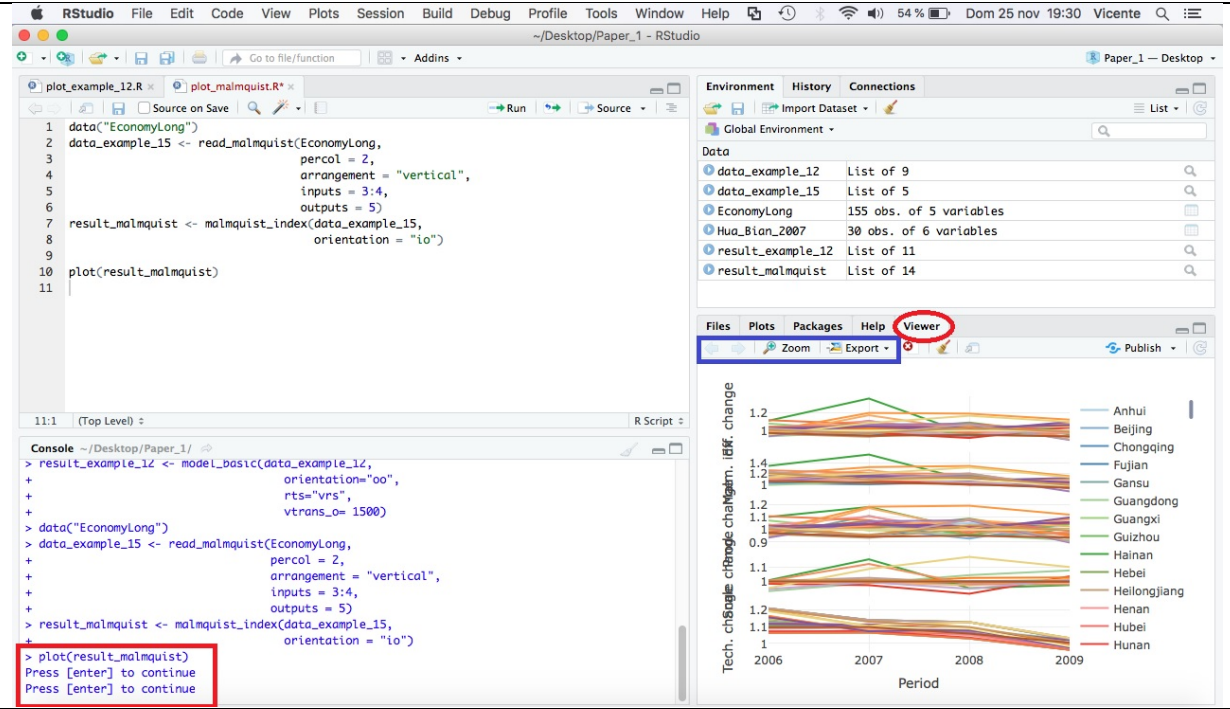

If we press the *Enter* key (in the *Console*) again, a second plot is created (see Figure 57).

#### **Figure 57. Malmquist index: Graphic 2.**<br>■ ● RStudio File Edit Code View Plots Session Build Debug Profile Tools Window Help ۞ ۞ ● \$3 ● 54%■ Dom25nov19:30 Vicente Q :≡  $\bullet\bullet\bullet$ ~/Desktop/Paper\_1 - RStudio | 88 - Addins - $\overline{\mathbb{R}}$  Paper 1 - Desktop +  $\bullet$  plot\_example\_12.R  $\times$   $\bullet$  plot\_malmquist.R\*  $\times$ Environment History Connections  $\equiv$   $\Box$  $-\square$  $\begin{tabular}{ll} $\mathbb{R}$ & \fbox{\footnotesize{5}}$ & \fbox{\footnotesize{5}}$ & \fbox{\footnotesize{S}}$ & \fbox{\footnotesize{S}}$ & \fbox{\footnotesize{S}}$ & \fbox{\footnotesize{S}}$ \\ $1$ & data("Economics) from $1$ & $1$ & $1$ & $1$ & $1$ \\ $2$ & data-example\_15 & & & $1$ & $1$ & $1$ & $1$ \\ $3$ & $2$ & data-example\_15 & & & $1$ & $1$ & $1$ & $1$ \\ $4$ & $4$ & $1$ & $1$ & $1$ & $1$ & $1$ & $1$ \\ $5$ & $1$ & $$ B Source on Save | Q <del>/</del> → E  $\rightarrow$  Run  $\rightarrow$   $\rightarrow$   $\rightarrow$  Source  $\rightarrow$   $\equiv$ Her Import Dataset - $\equiv$  List  $\overline{\cdot}$ **Clobal Environment** +  $\alpha$ Data O data\_example\_12 List of 9  $\overline{0}$ inputs =  $3:4$ ,<br>outputs =  $5$ ) data\_example\_15 List of 5  $\alpha$ C EconomyLong 155 obs. of 5 variables result\_malmquist <- malmquist\_index(data\_example\_15 Hug Bign 2007 30 obs. of 6 variables orientation  $\frac{1}{2}$  $\alpha$ Oresult\_example\_12 List of 11 y<br>10 plot(result\_malmquist)<br>11  $\alpha$ Oresult\_malmquist List of 14 Files Plots Packages Help Viewer **D** Zoom **Export**  $\sim$  Publish  $\sim$   $\sim$ Efficiency change 11:1 (Top Level)  $\hat{z}$ R Script # Malmquist index **Console** ~/Desktop/Paper\_1/  $\approx$ Productivity change orientation="oo". Scale change of reneation="00"<br>
rts="vrs",<br>
vtrans\_o="1500"  $1.1$ Technical change data("EconomyLong") value  $\cdot$  data\_example\_15 <- read\_malmauist(EconomyLona, economycong<br>
percol = 2,<br>
arrangement = "vertical",<br>
inputs = 3:4,<br>
outputs = 5)  $1.05$ result\_malmquist <- malmquist\_index(data\_example\_15  $orientation = "io")$  $\mathbf{r}$ plot(result\_malmquist) ress [enter] to continue<br>ress [enter] to continue<br>ress [enter] to continue 2006 2007 2008 **2009** Period

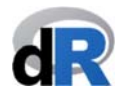

On this occasion, the geometric means of Malmquist index and its components are drawn over the years. We can enlarge the plot by clicking on the *Zoom* and go back (or go forward) by clicking on the arrows. Here, it is possible to select the Malmquist index components to be shown.

#### **We save "***plot\_malmquist***".**

#### **Example 16.** Plot: Cross efficiency.

We create the new script "*plot\_cross\_efficiency*". If we have closed the working session, we need to open the project "*Paper\_1*", load **deaR**, and create the script.

We write and run the followings instructions (see Figure 58):

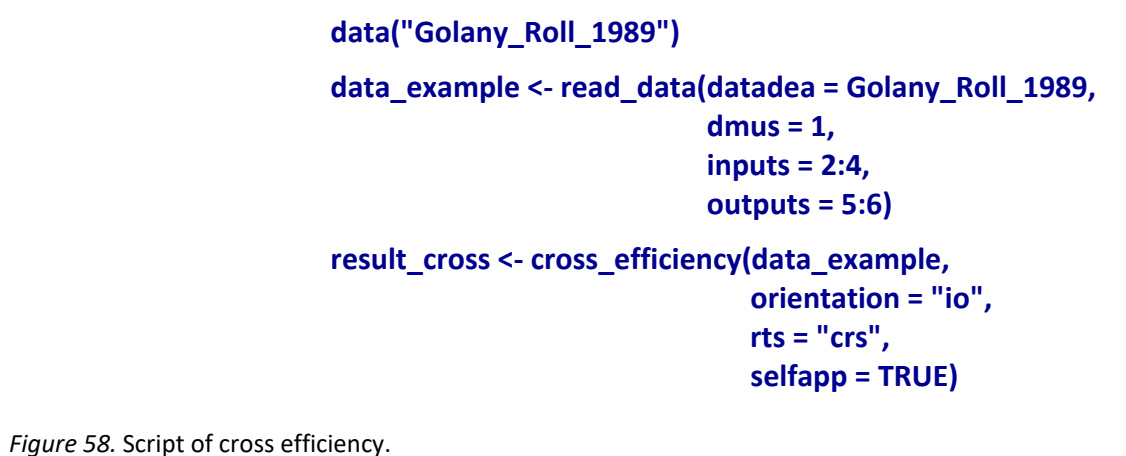

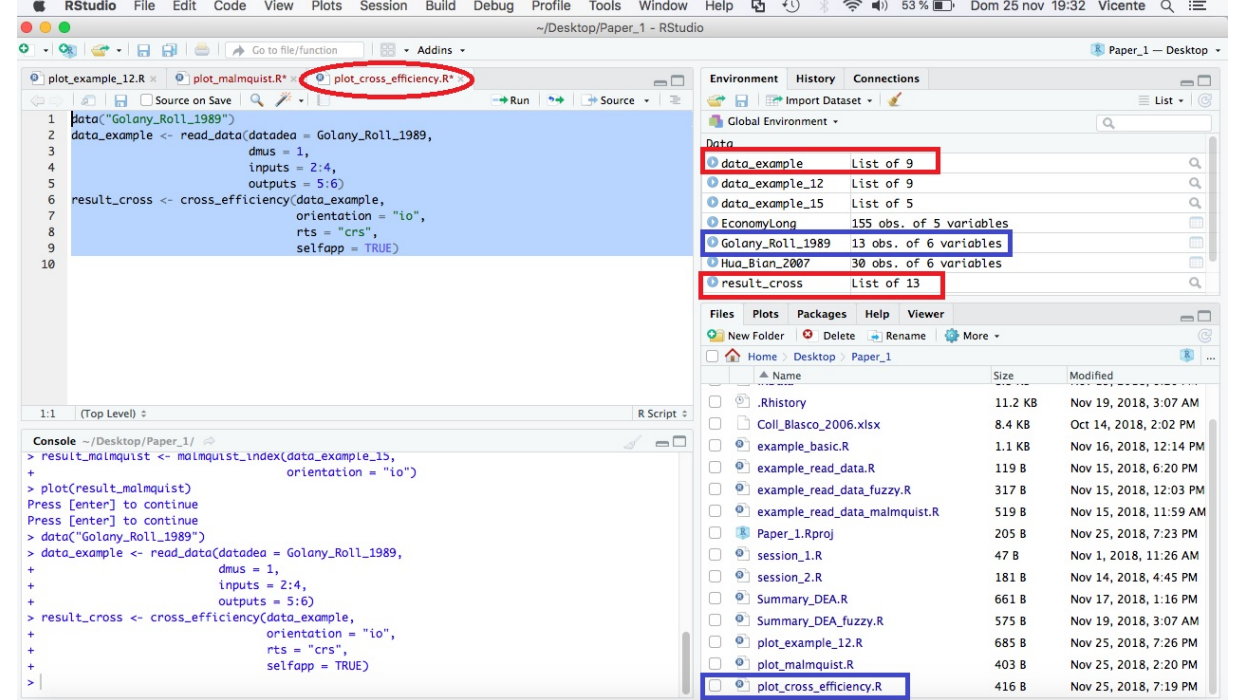

In the object "result cross" are stored the results of the cross efficiency corresponding to the models: arbitrary, benevolent and aggressive. All these results are drawn like a heat map by using the plot() function. For that, we write into the script:

#### **plot(result\_cross)**

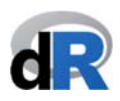

and press *Enter* in the *Console* to display the different graphs. The result should be similar to the one shown in Figure 59.

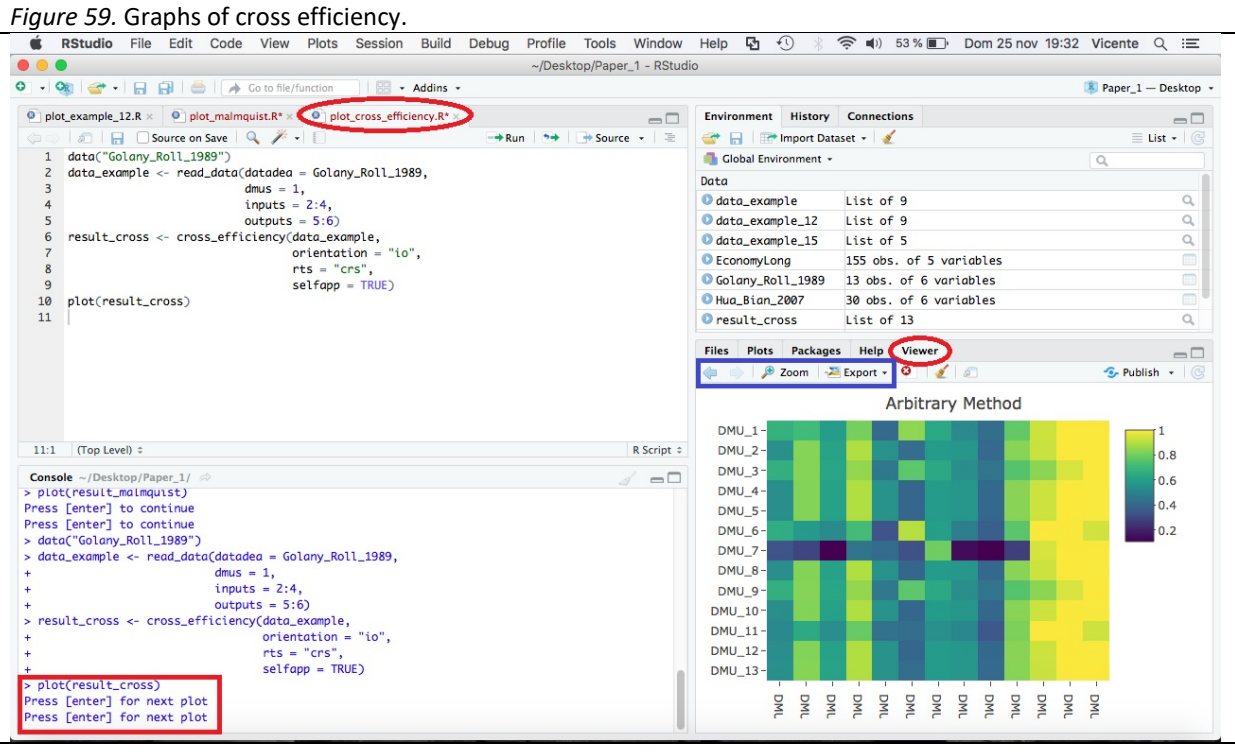

**We save the script "***plot\_cross\_efficiency***", close the project and quit RStudio.** 

#### **Acknowledgements**

**The authors wish to thank Dra. Cristina Pardo‐Garcia for her inestimable assistance reviewing this tutorial.** 

> We hope you find **deaR** useful and you use it in your future research and teaching.

> Any comments and suggestions to improve **deaR** will be really appreciated.